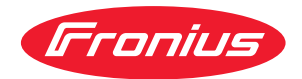

# Operating Instructions

**RI FB/i CRC 1.0 RI MOD/i CC Modbus TCP-2P**

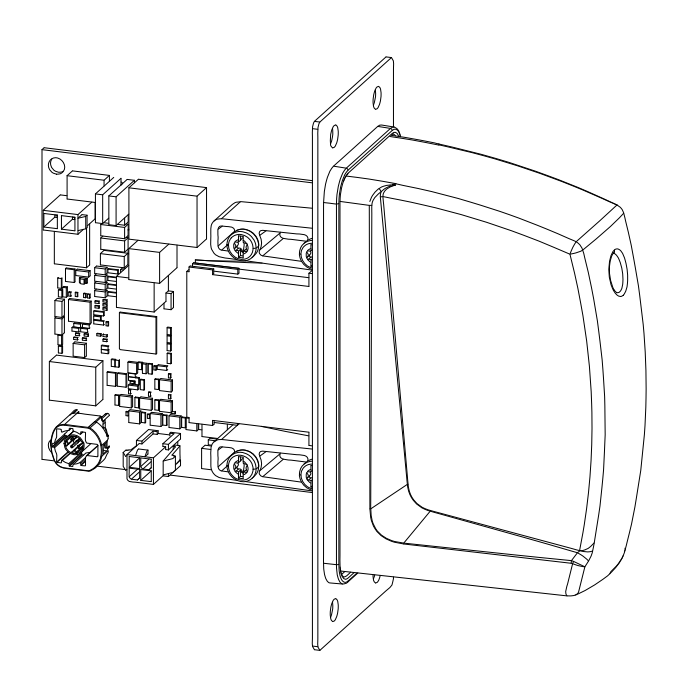

**EN-US** Operating instructions

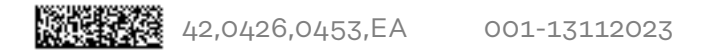

# **Table of contents**

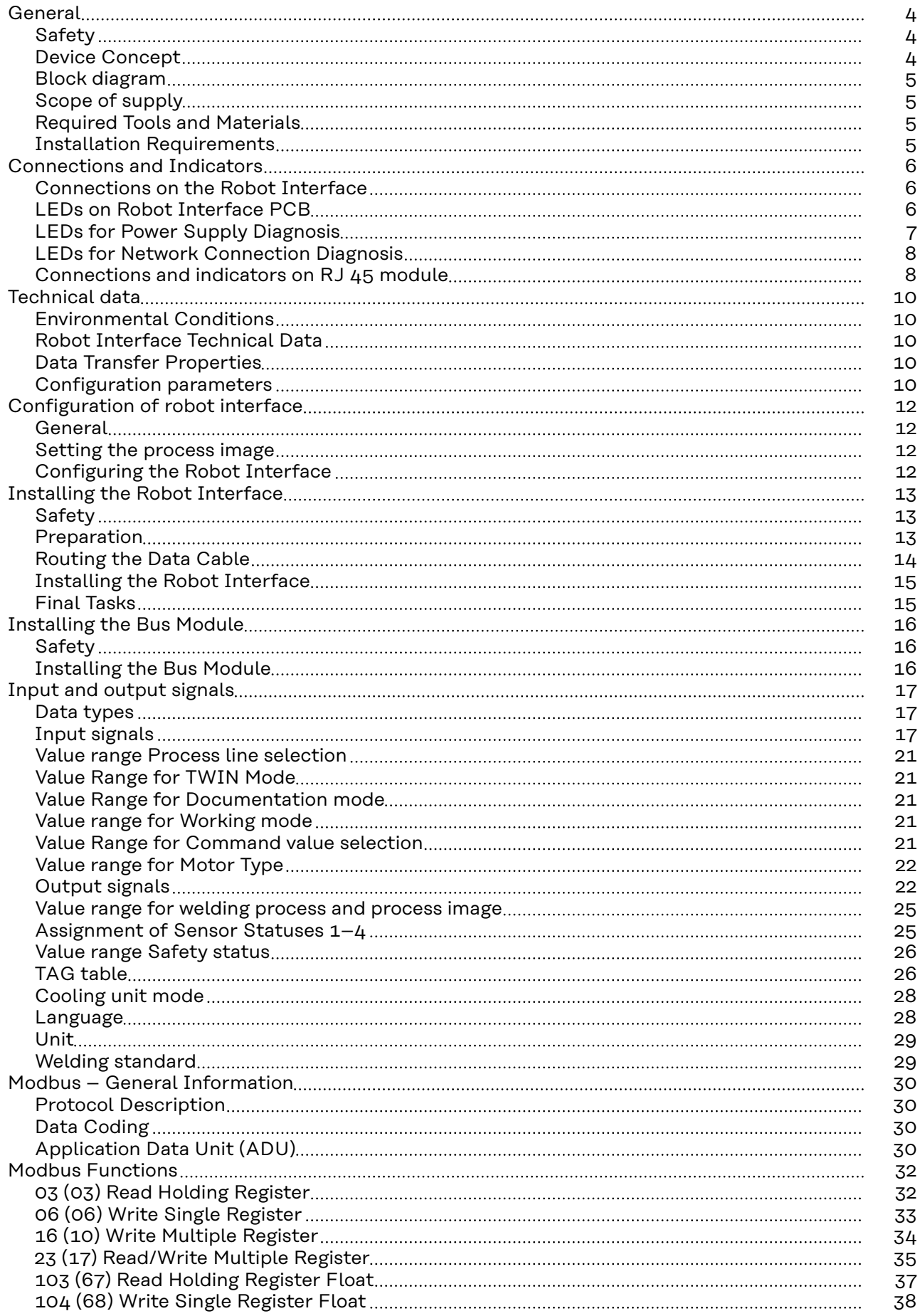

### <span id="page-3-0"></span>Safety **MARNING!**

**Danger from incorrect operation and work that is not carried out properly.**

This can result in serious personal injury and damage to property.

- All the work and functions described in this document must only be carried out by technically trained and qualified personnel.
- Read and understand this document in full.
- Read and understand all safety rules and user documentation for this equipment and all system components.

#### $\sqrt{N}$ **WARNING!**

#### **Danger from electrical current.**

This can result in serious personal injury and damage to property.

- ▶ Before starting work, switch off all the devices and components involved and disconnect them from the grid.
- Secure all devices and components involved so they cannot be switched back on.

#### $\bigwedge$ **WARNING!**

#### **Danger from unplanned signal transmission.**

This can result in serious personal injury and damage to property.

Do not transfer safety signals via the interface.

#### **Device Concept** The robot interface serves as an interface between the power source and standardized bus modules supporting a wide range of communication protocols. Fronius may factory-fit the robot interface in the power source but it can also be retrofitted by appropriately trained and qualified personnel.

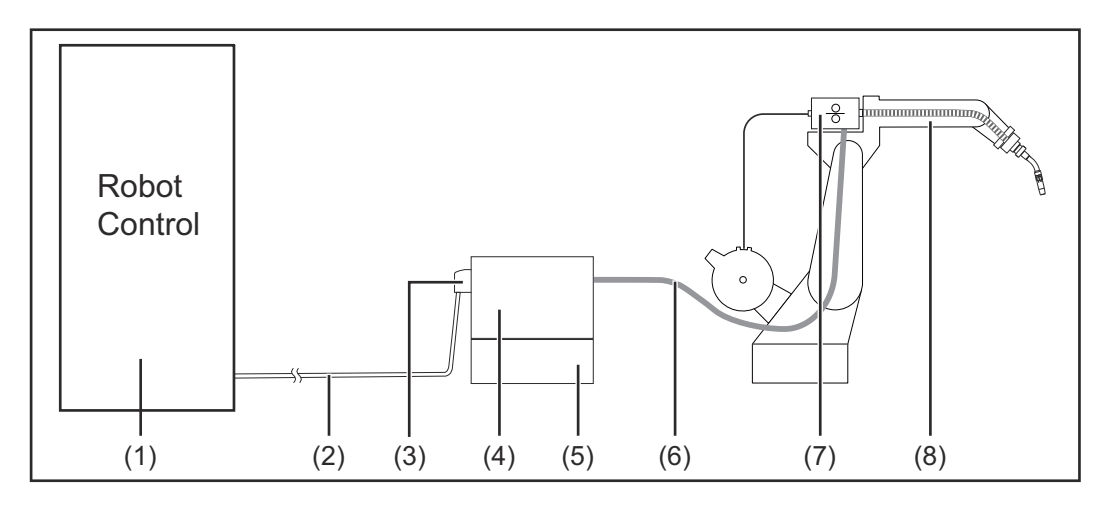

- **(1) Robot control system**
- **(2) SpeedNet data cable**
- **(3) Robot interface**
- <span id="page-4-0"></span>**(4) Power source**
- **(5) Cooling unit**
- **(6) Interconnecting hosepack**
- **(7) Wirefeeder**
- **(8) Robot**

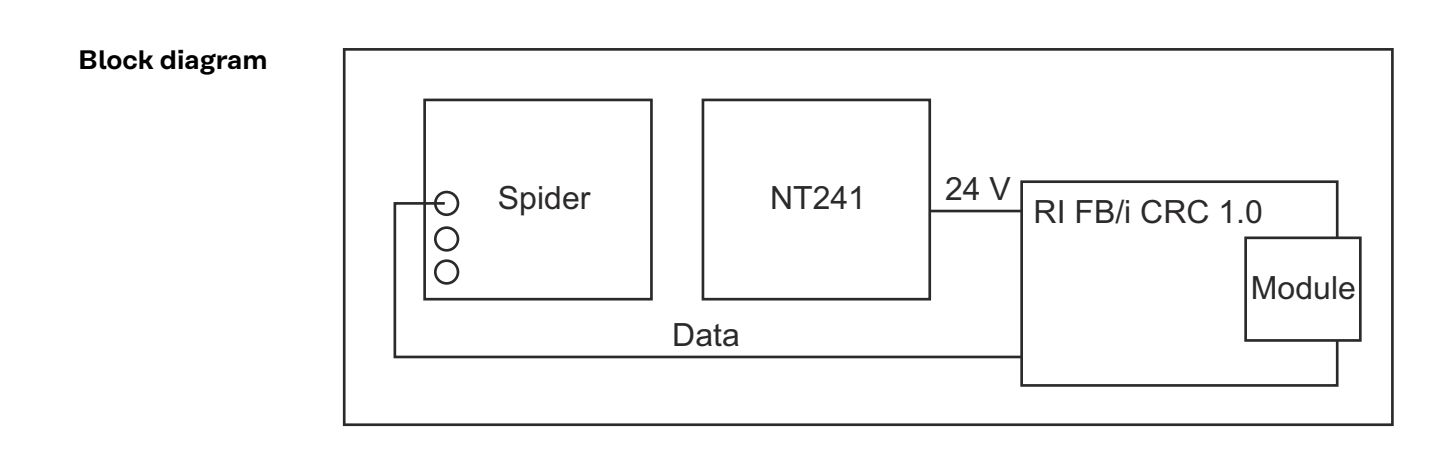

### **Scope of supply**

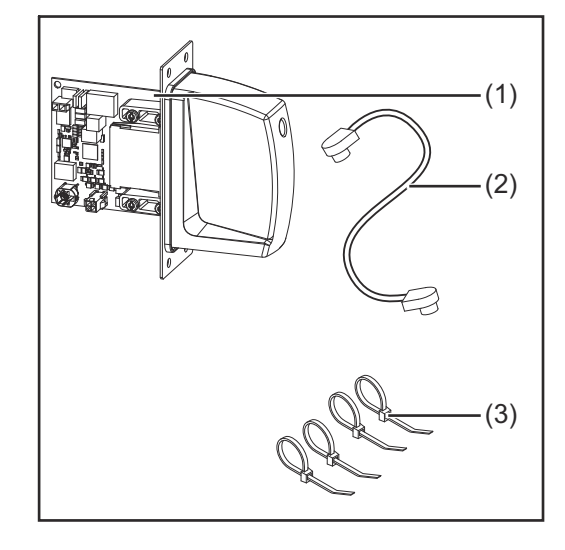

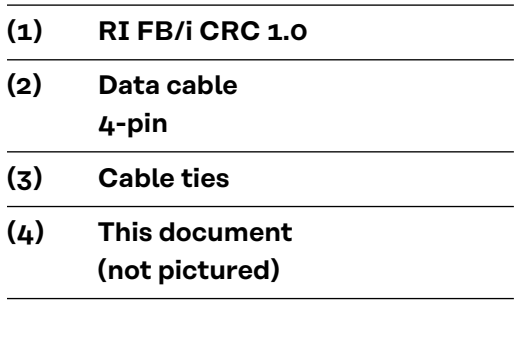

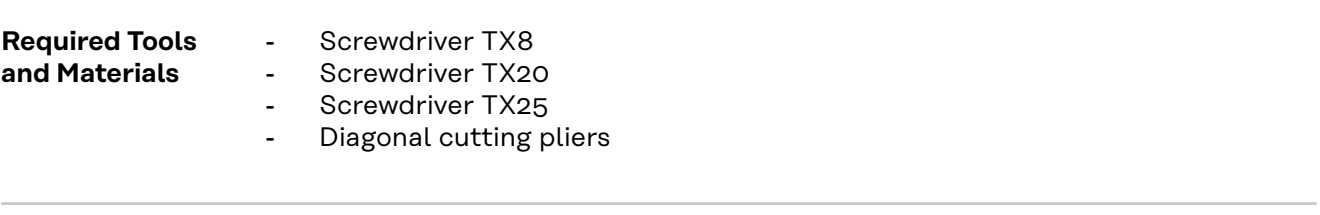

**Installation Requirements** The robot interface may only be installed in the designated opening on the rear of the power source.

# <span id="page-5-0"></span>**Connections and Indicators**

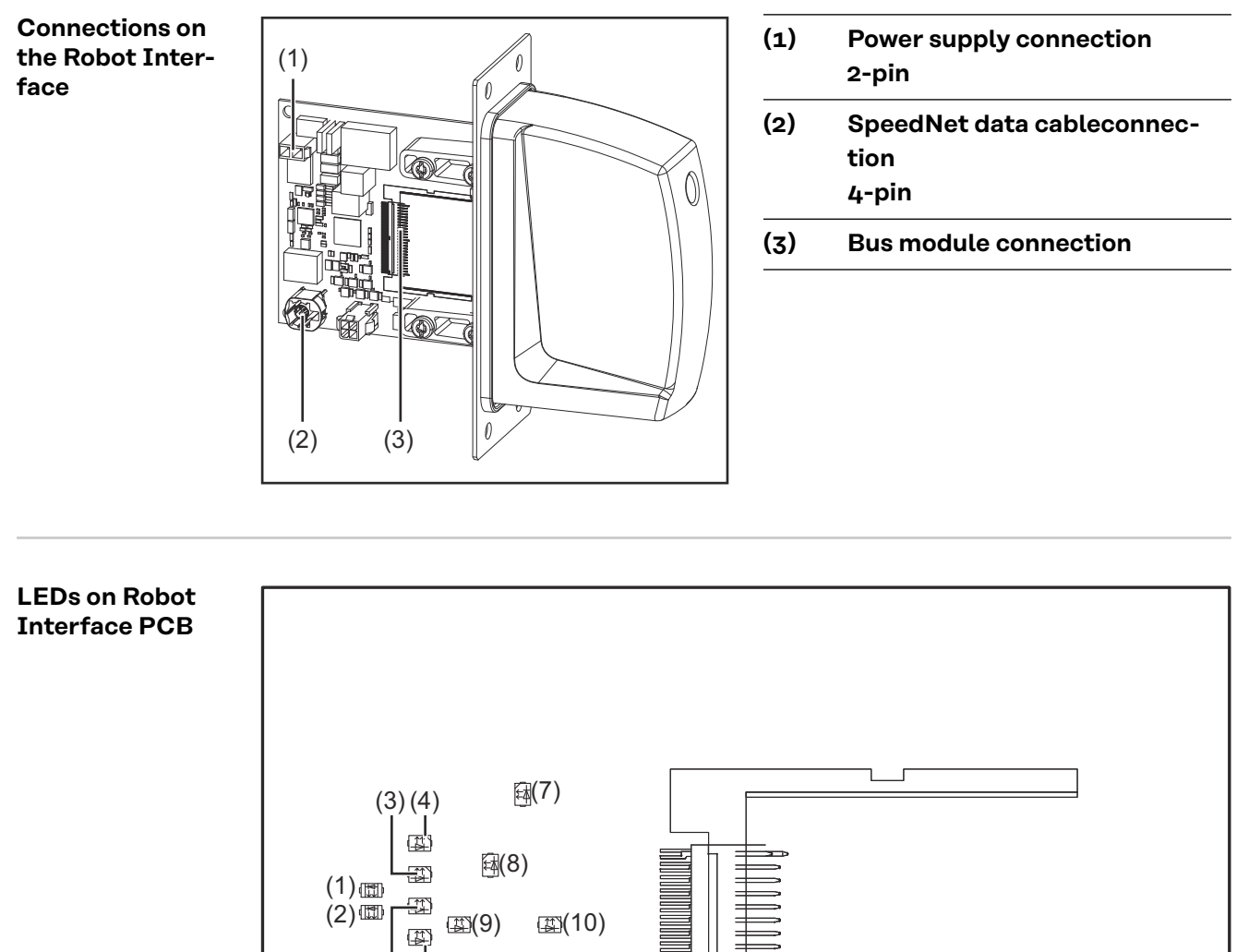

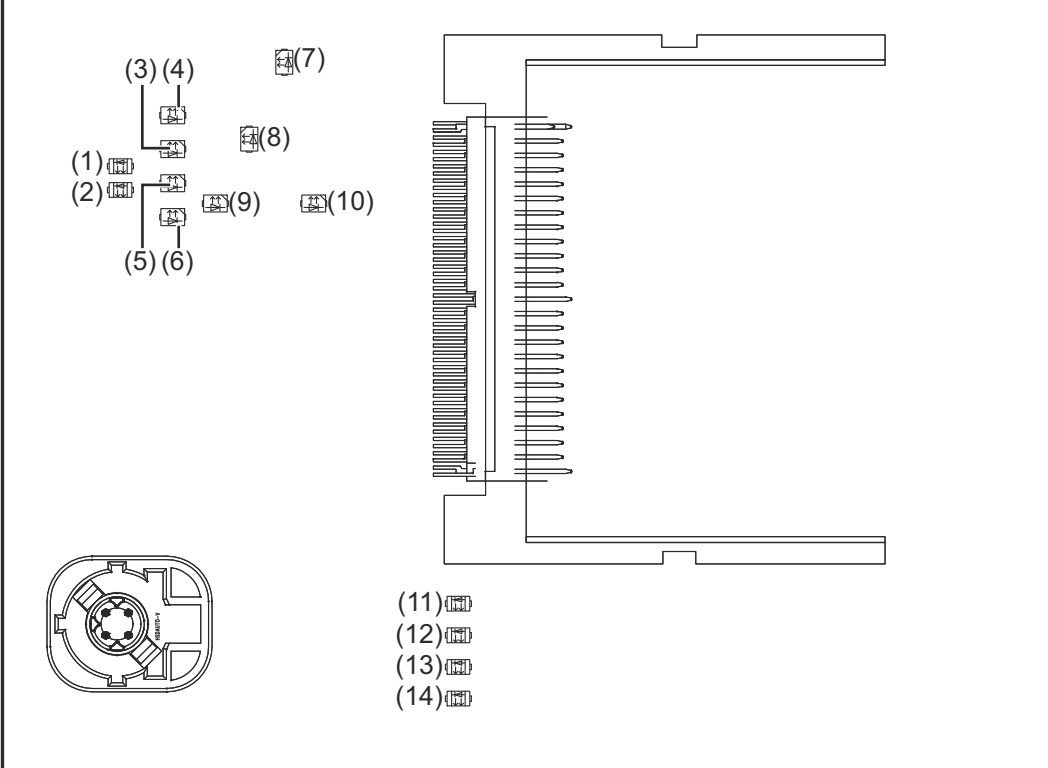

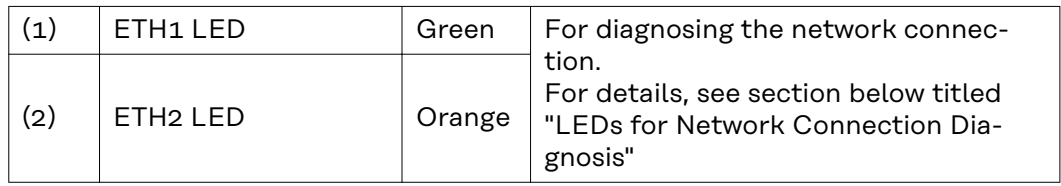

<span id="page-6-0"></span>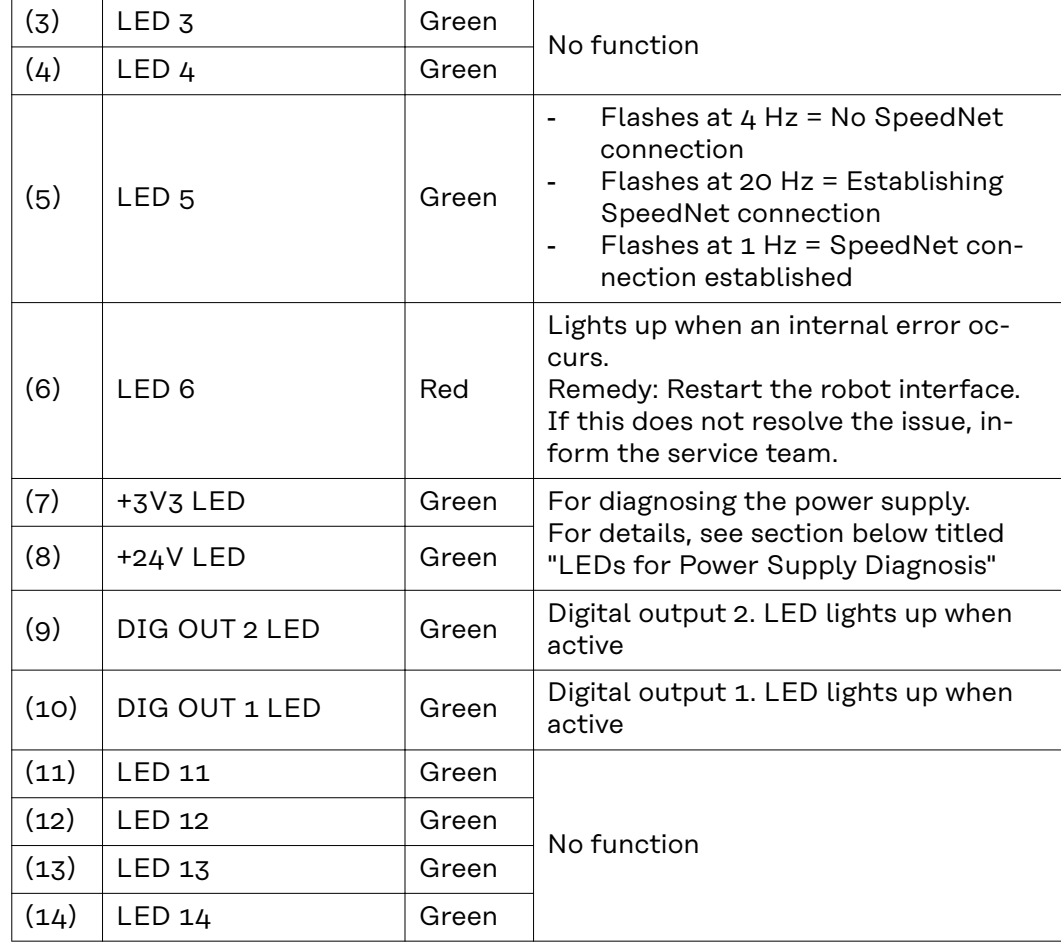

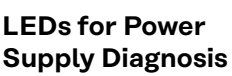

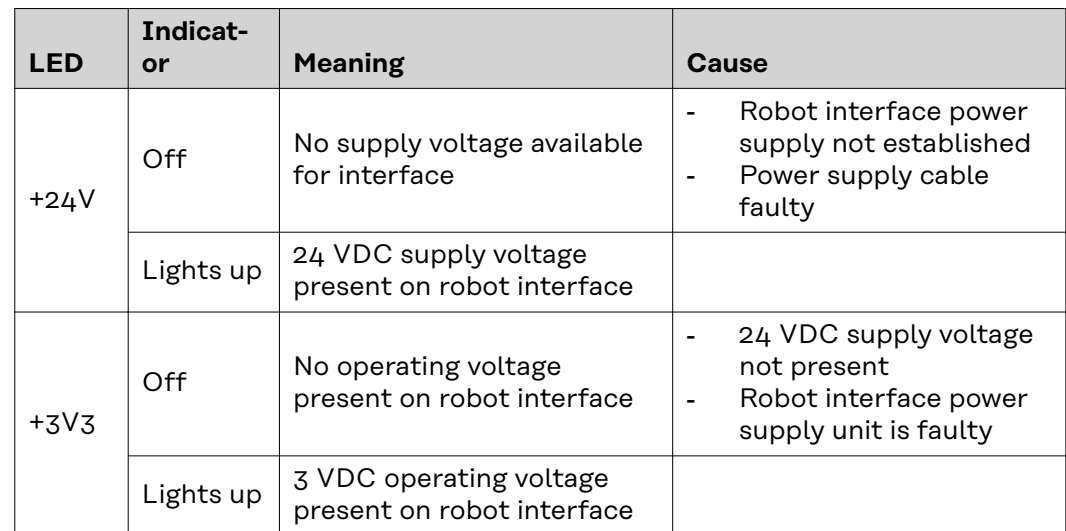

<span id="page-7-0"></span>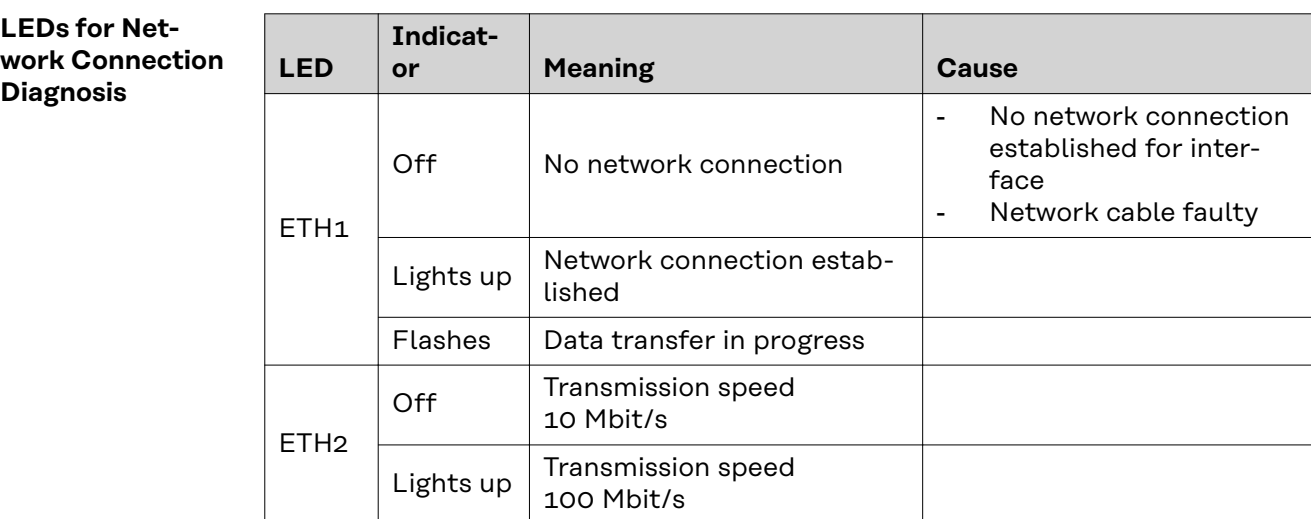

#### **Connections and indicators on RJ 45 module**

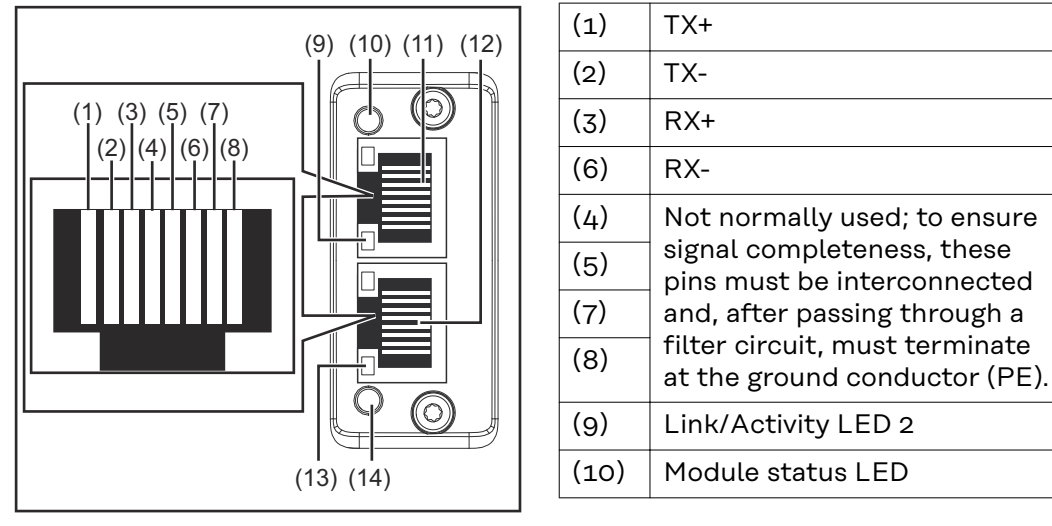

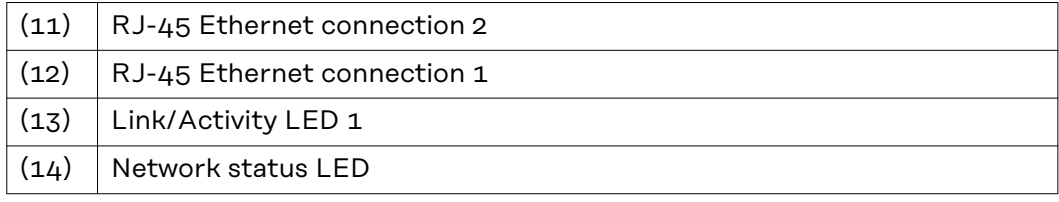

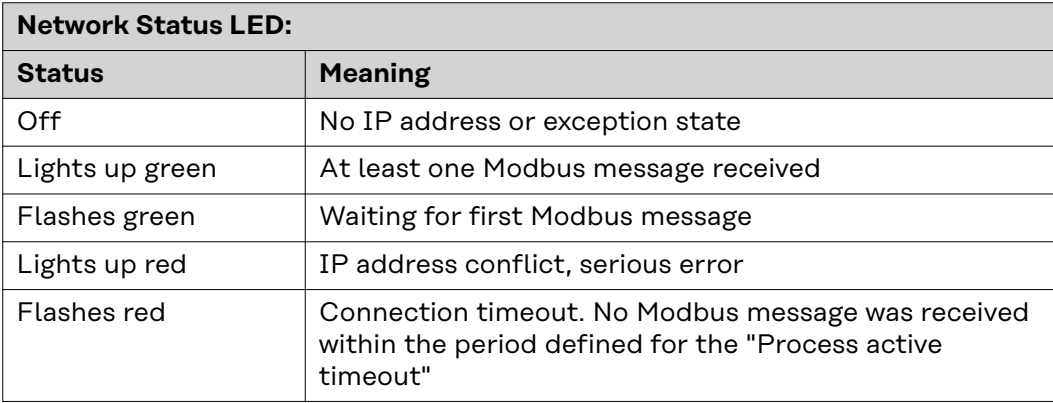

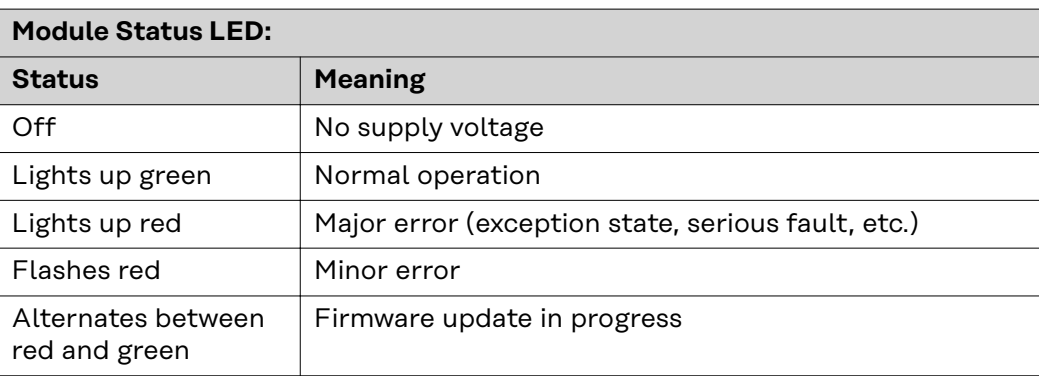

### **Link/Activity LED:**

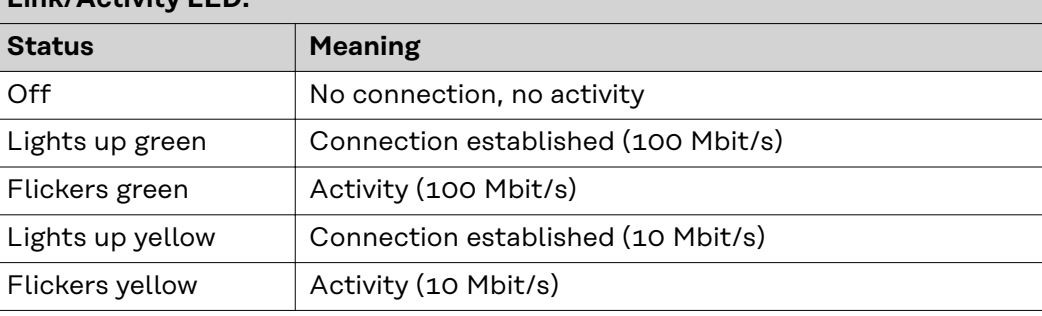

# <span id="page-9-0"></span>**Technical data**

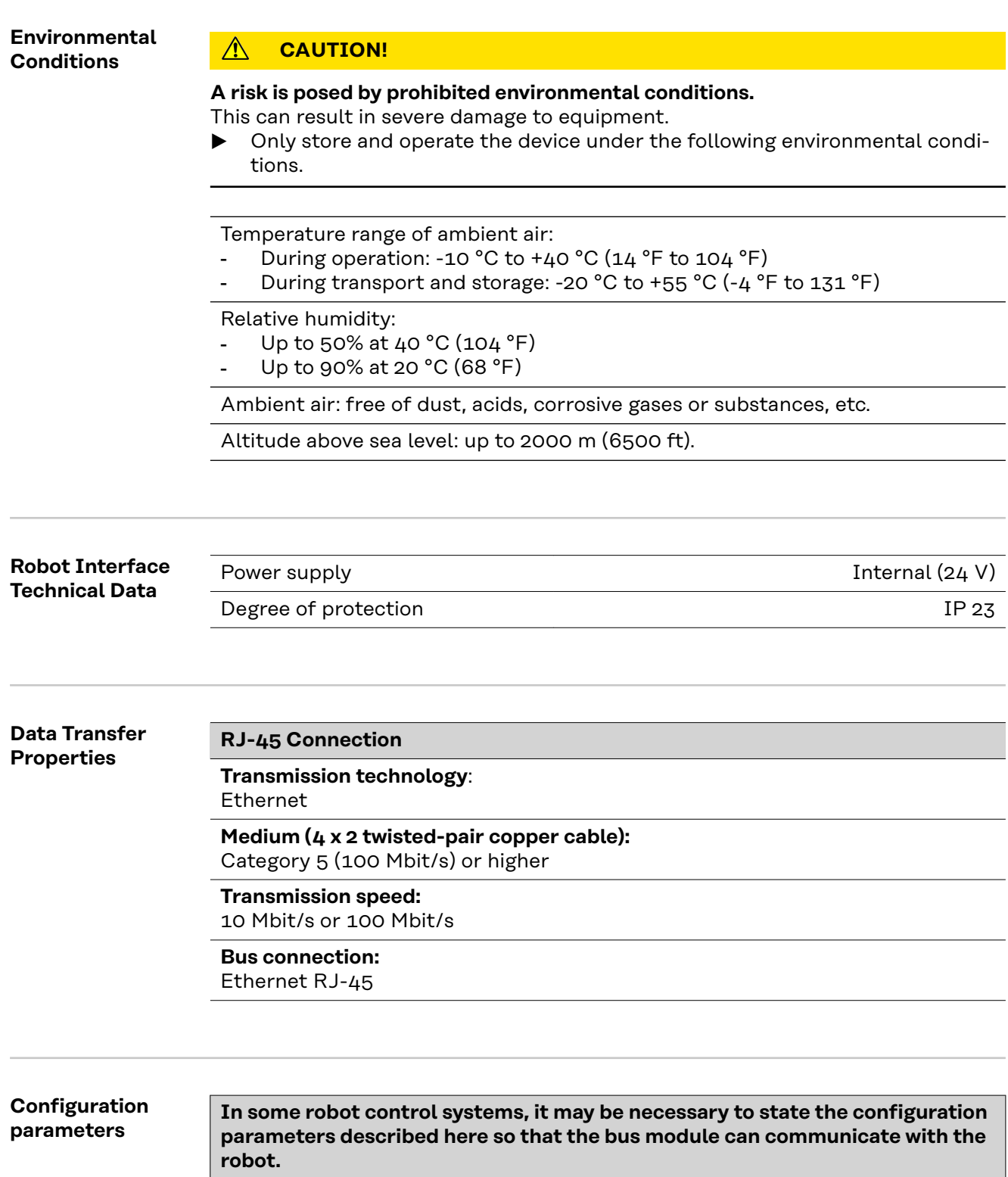

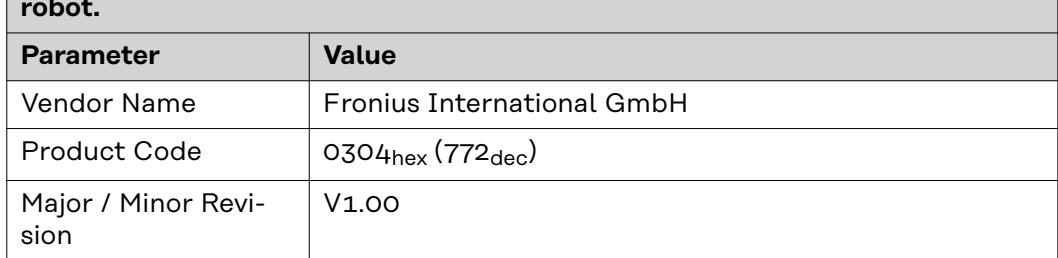

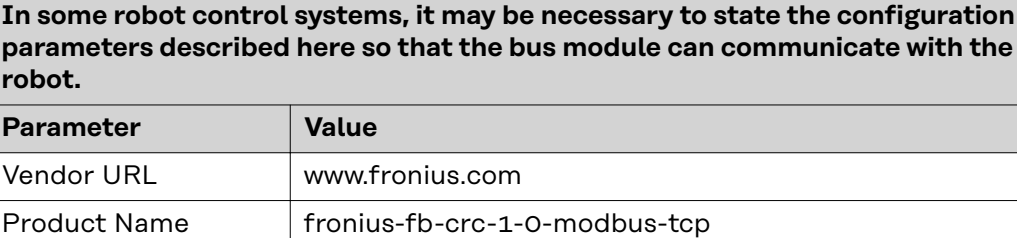

Fronius welding controller for the TPS/i series with

Model Name Fronius Modbus TCP

CRC 1.0

User Application

Name

# <span id="page-11-0"></span>**Configuration of robot interface**

#### **General**

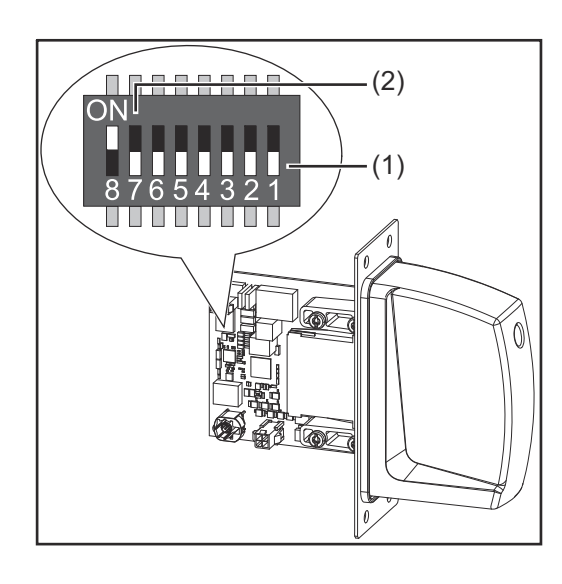

The DIP switch on the robot interface is used to configure:

- The process image (standard image, retrofit image)
- The IP address

Default setting for process image: Positions 7 and 8 of DIP switch set to OFF (1) = standard image = Weldcom V2.0

Default setting for IP address = 192.168.255.210:

- Positions 6, 5, 3, and 1 of DIP switch set to OFF (1)
- Positions 2 and 4 of DIP switch set to ON (2)

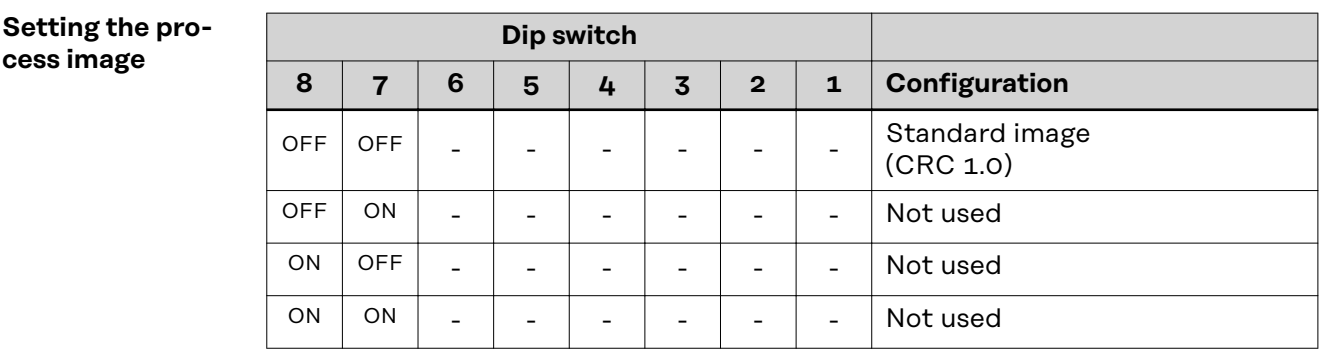

The process image defines the volume of data transferred and the system compatibility.

#### **Configuring the Robot Interface**

**1** Set the DIP switch in accordance with the desired configuration

### *NOTE!*

#### **Risk due to invalid DIP switch settings.**

This may result in malfunctions.

- Whenever changes are made to the DIP switch settings, the interface must be restarted. This is the only way for the changes to take effect.
- Restart the interface = interrupting and restoring the power supply or executing the relevant function on the website of the power source (Smart-Manager).

# <span id="page-12-0"></span>**Installing the Robot Interface**

### Safety **MARNING!**

#### **Electrical current hazard.**

This can result in serious injuries or death.

- Before starting work, switch off all the devices and components involved and disconnect them from the grid.
- Secure all the devices and components involved to prevent unintentional restarting.
- After opening the device, use a suitable measuring instrument to check that electrically charged components (such as capacitors) have been discharged.

#### **WARNING!**  $\sqrt{N}$

#### **Electrical current hazard caused by an inadequate ground conductor connection.**

This can result in severe personal injury and damage to property.

Always use the original housing screws in the original quantity.

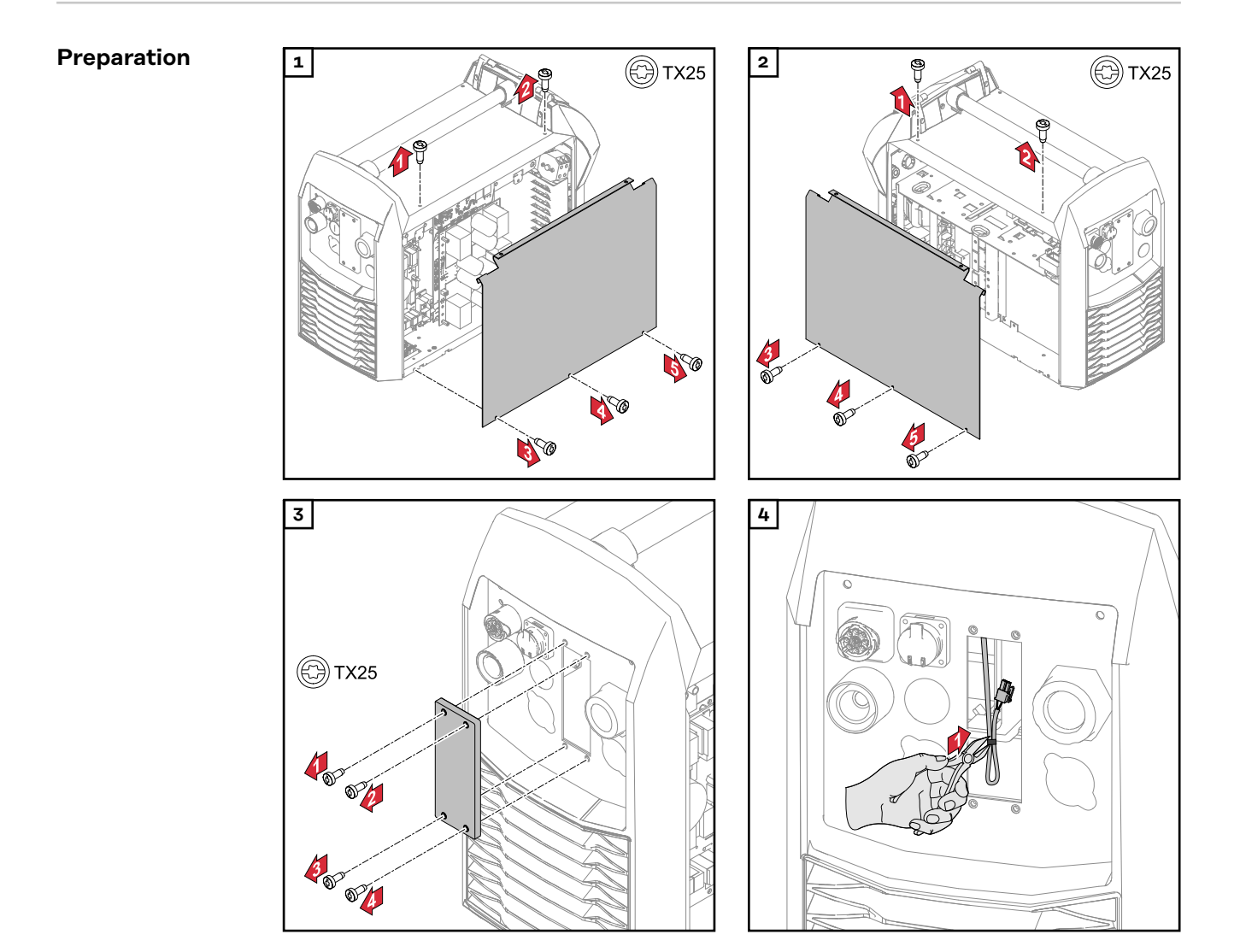

<span id="page-13-0"></span>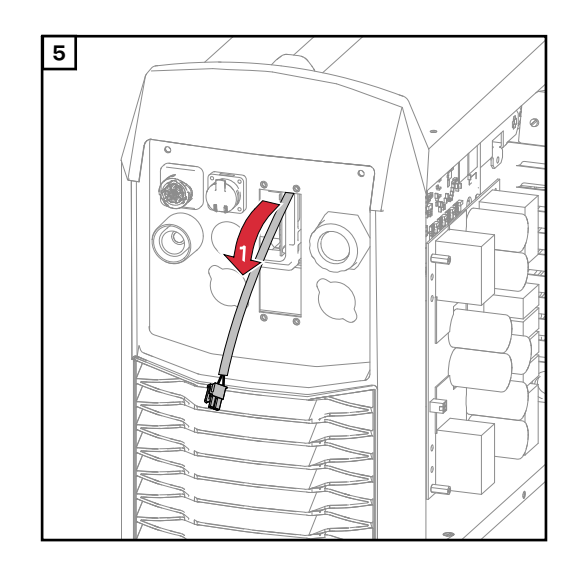

#### **Routing the Data Cable**

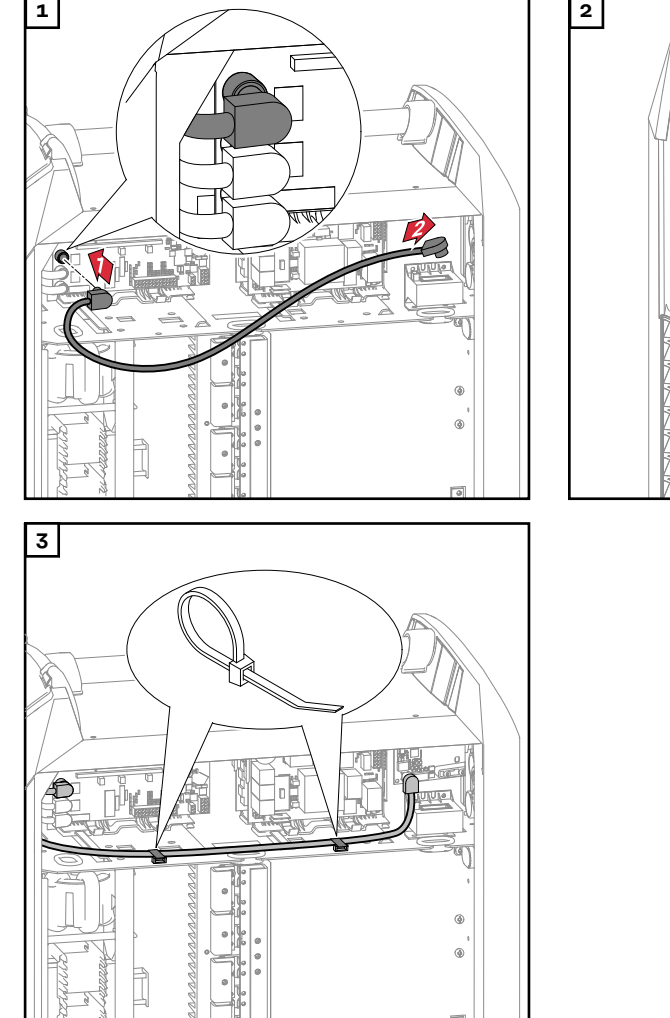

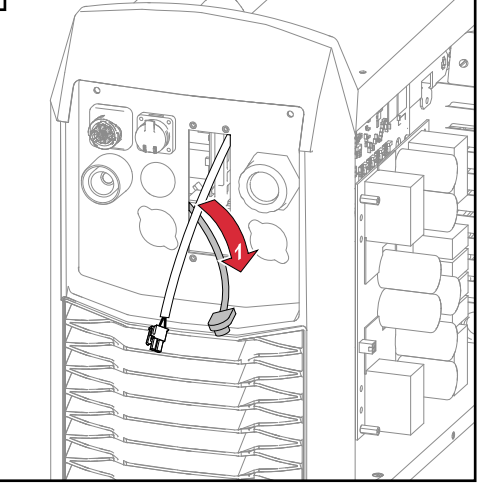

#### <span id="page-14-0"></span>**Installing the Robot Interface**

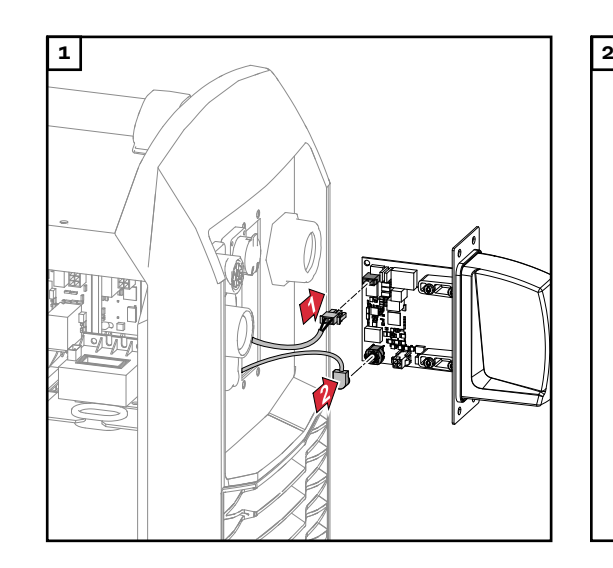

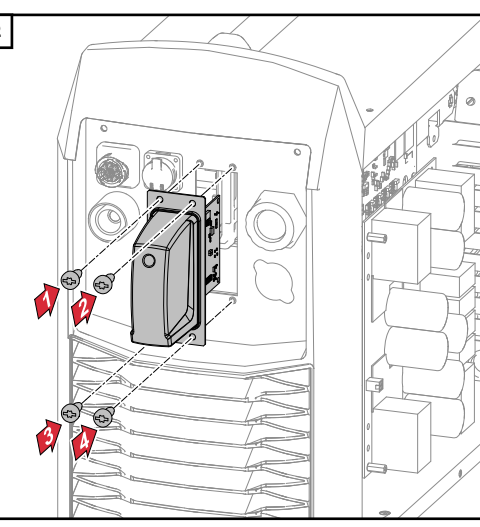

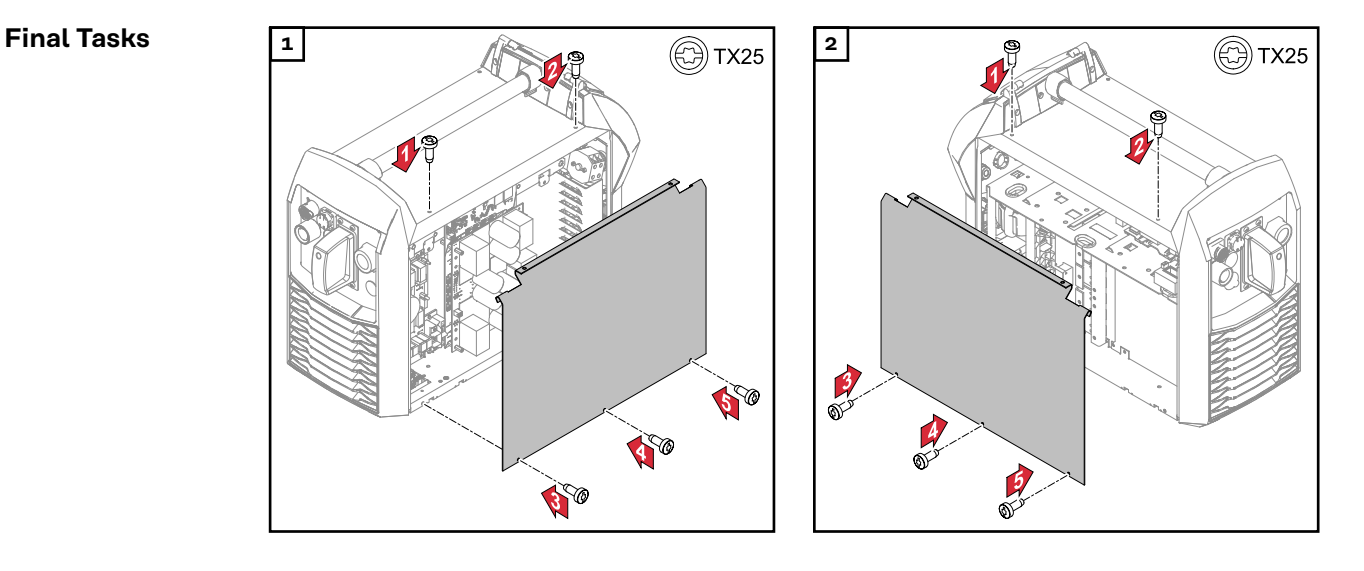

# <span id="page-15-0"></span>**Installing the Bus Module**

### Safety **MARNING!**

#### **Danger from electrical current.**

Serious injuries or death may result.

- Before starting work, switch off all devices and components involved, and disconnect them from the grid.
- Secure all devices and components involved so that they cannot be switched back on.

#### **WARNING!**  $\sqrt{N}$

**Danger from electrical current due to inadequate ground conductor connection.** Serious personal injury and property damage may result.

▶ Always use the original housing screws in the quantity initially supplied.

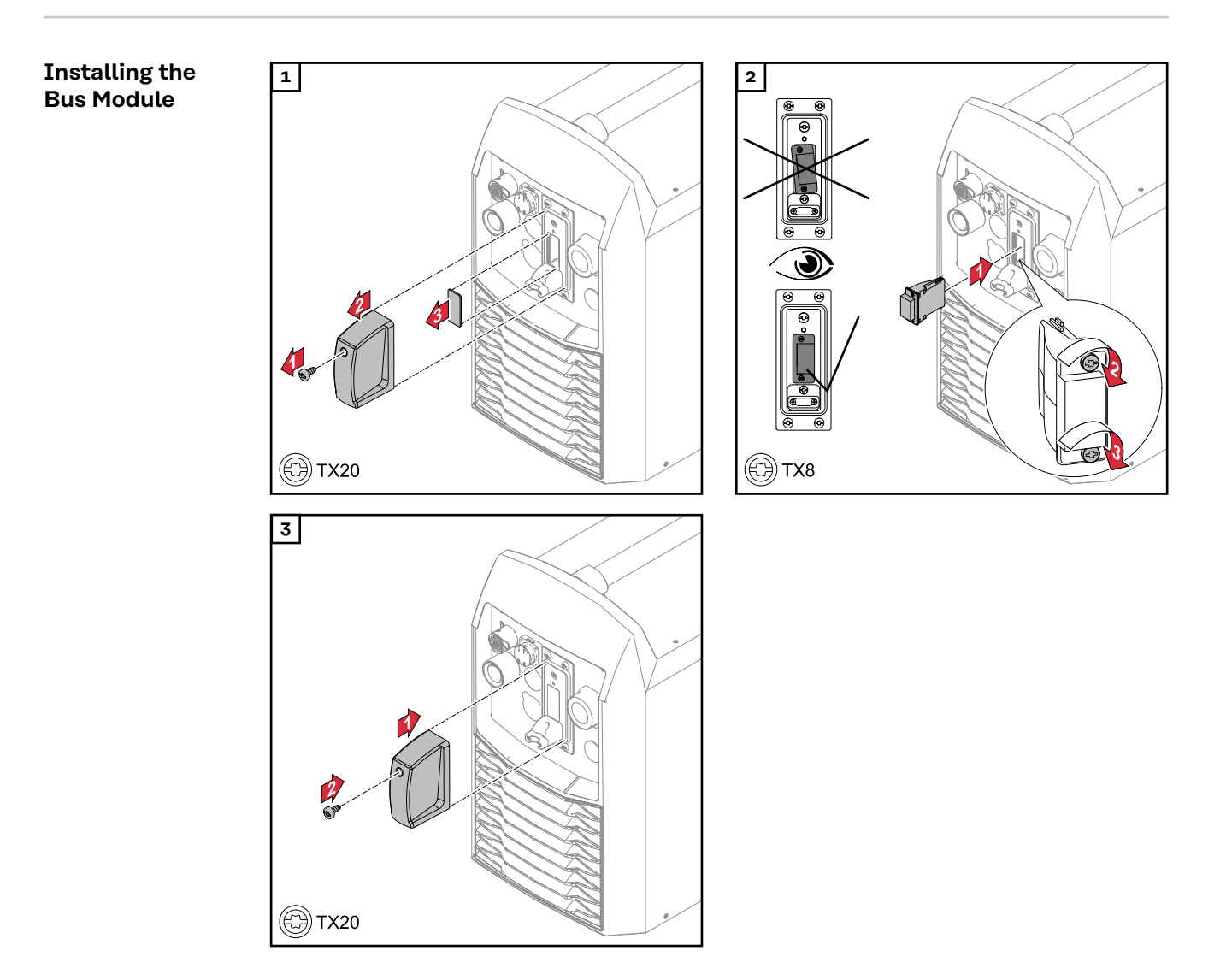

# <span id="page-16-0"></span>**Input and output signals**

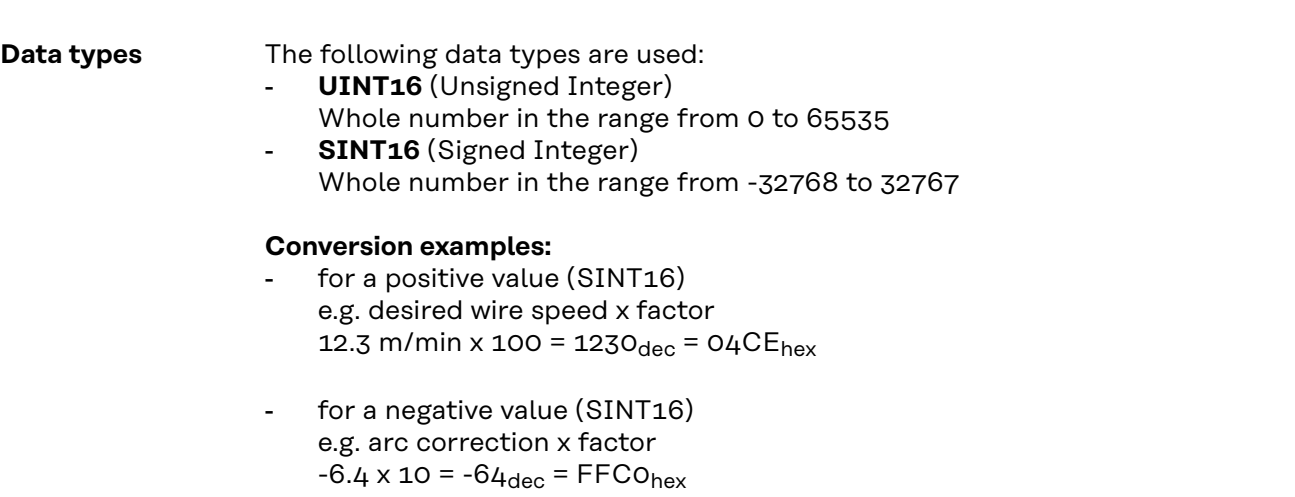

### **Input signals From robot to power source**

Applicable to firmware V4.1.0 and higher

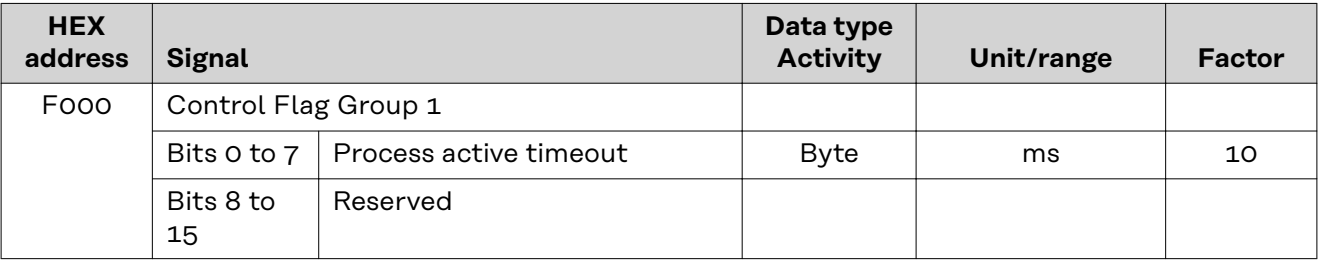

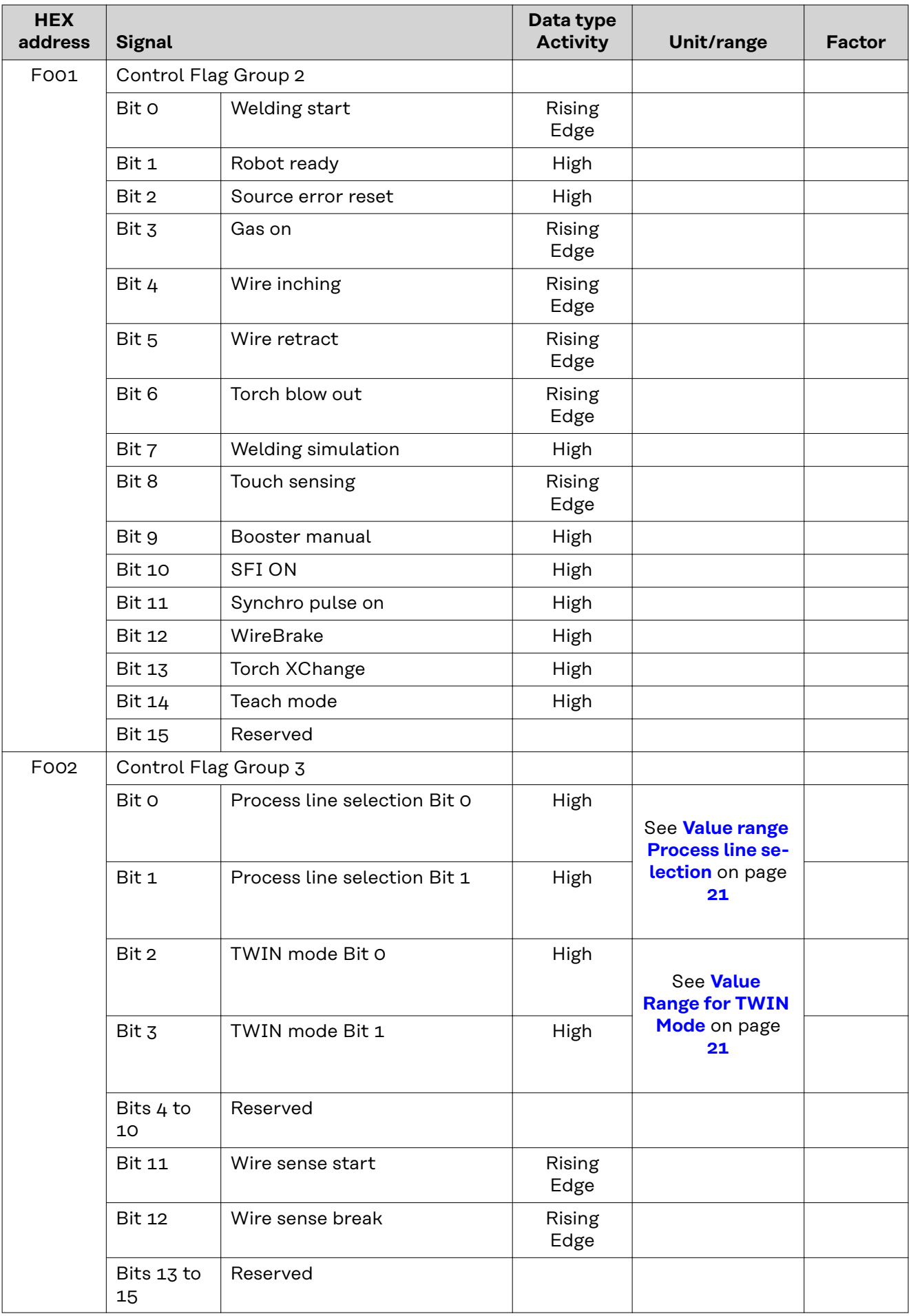

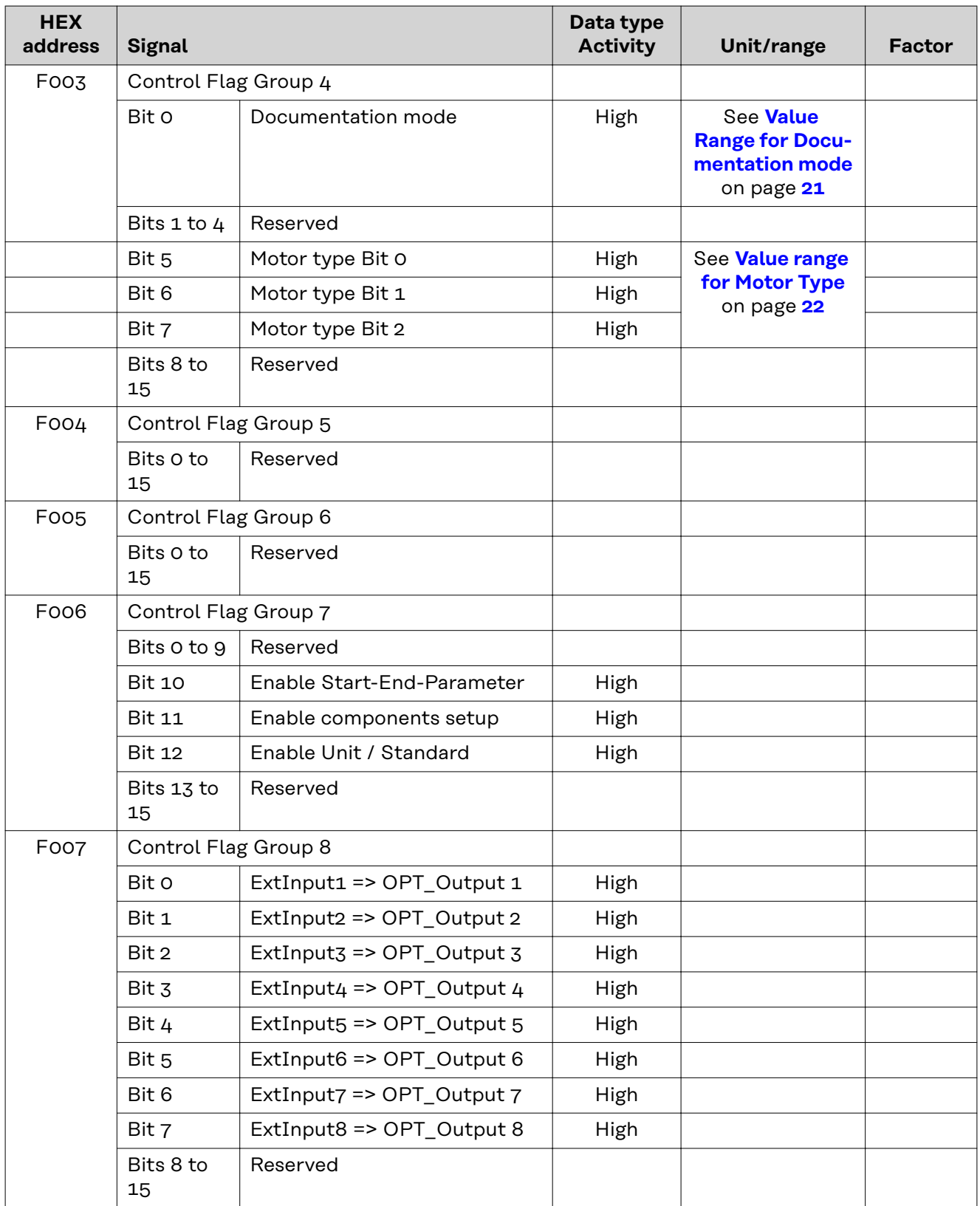

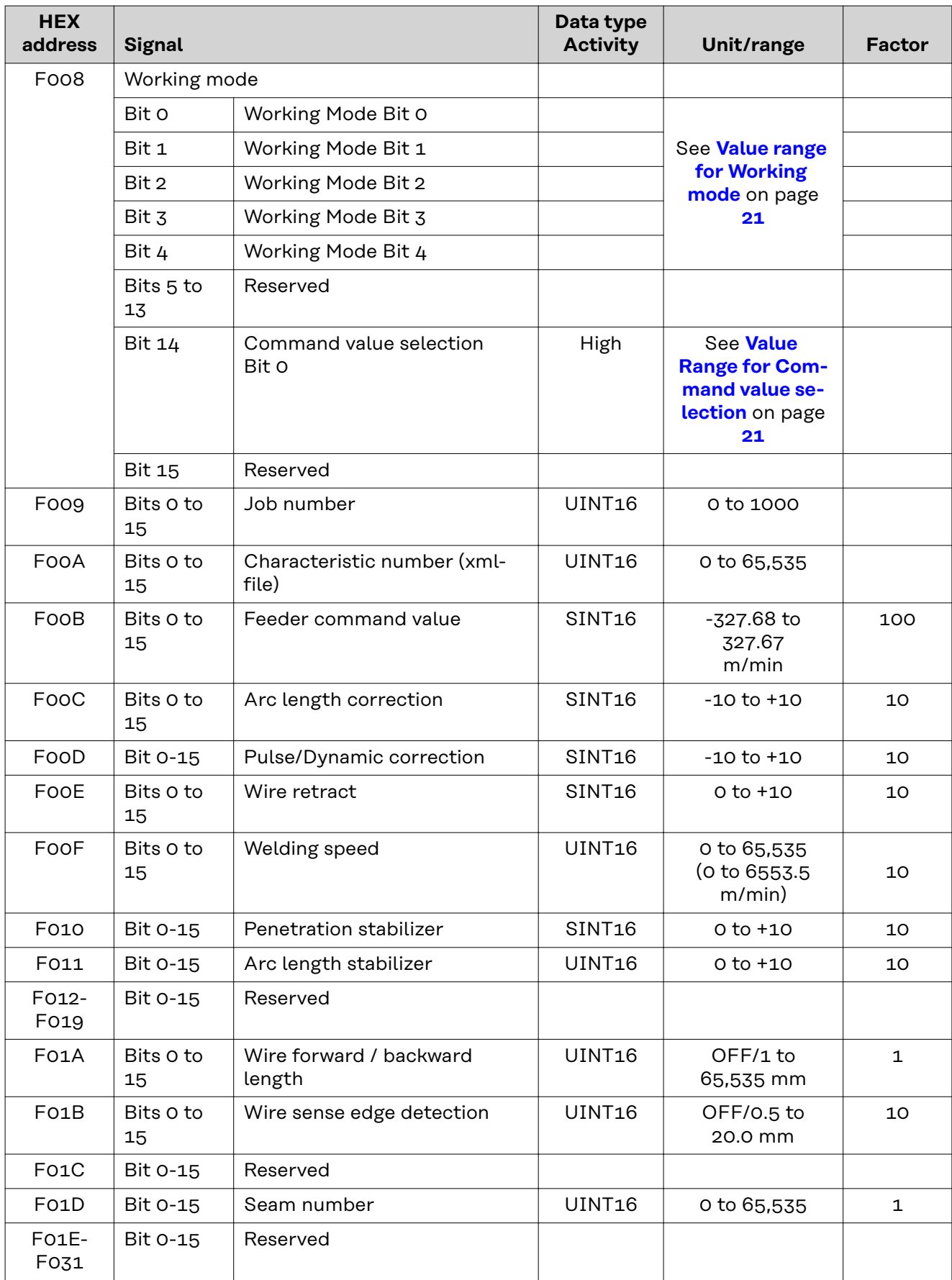

<span id="page-20-0"></span>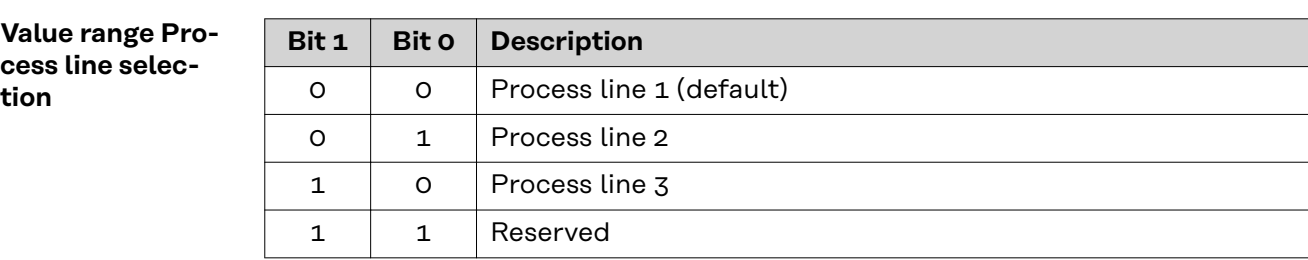

*Value range for process line selection*

### **Value Range for TWIN Mode**

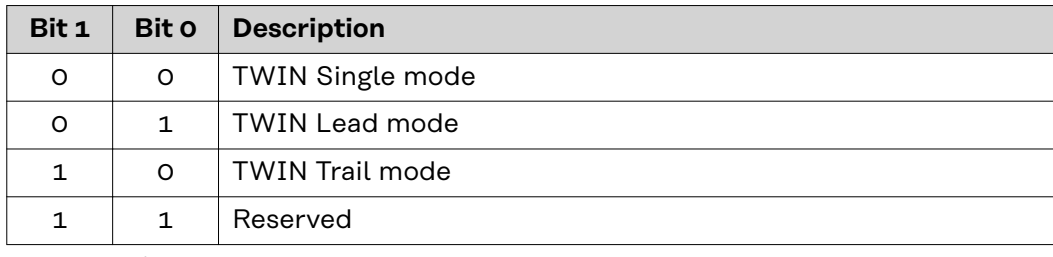

*Value range for TWIN mode*

#### **Value Range for Documentation mode**

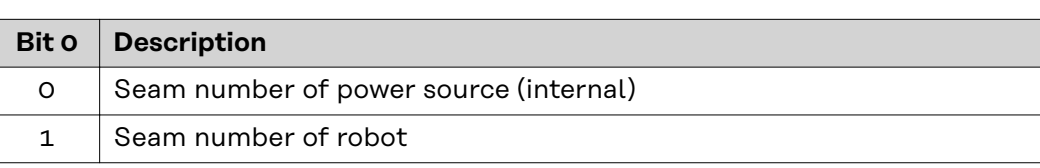

*Value range for documentation mode*

#### **Value range for Working mode**

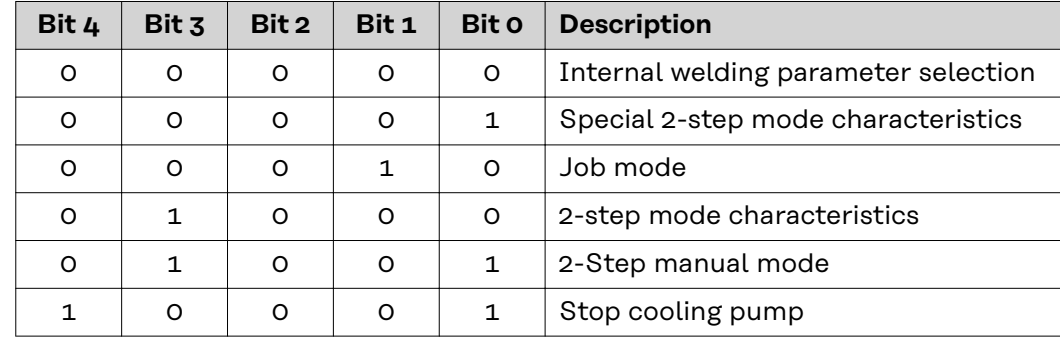

*Value range for operating mode*

#### **Value Range for Command value selection**

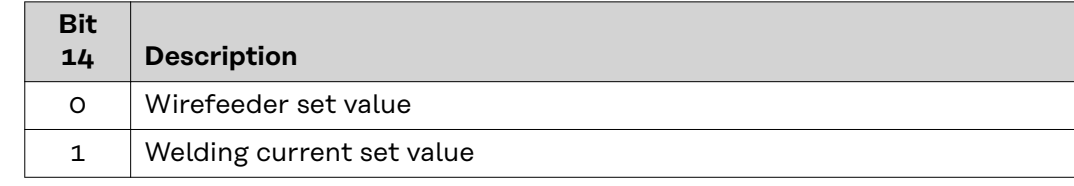

*Value range for set value*

#### <span id="page-21-0"></span>**Value range for Motor Type**

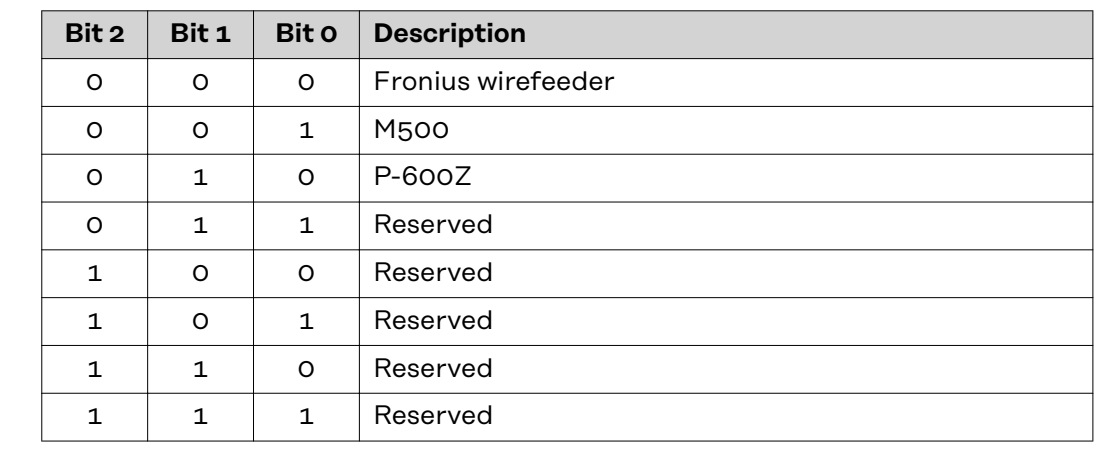

#### **Output signals From power source to robot**

Applicable to firmware V4.1.0 and higher

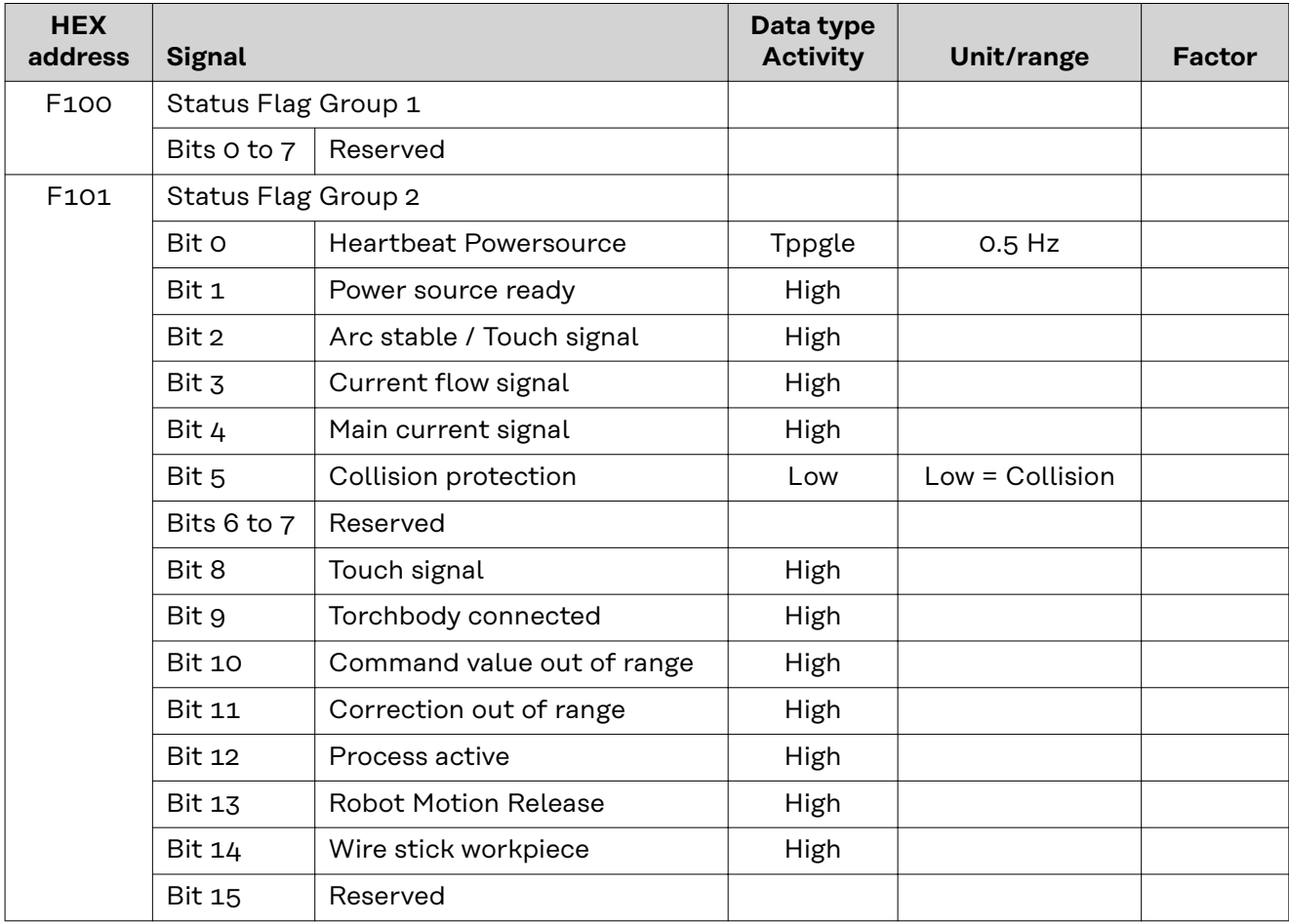

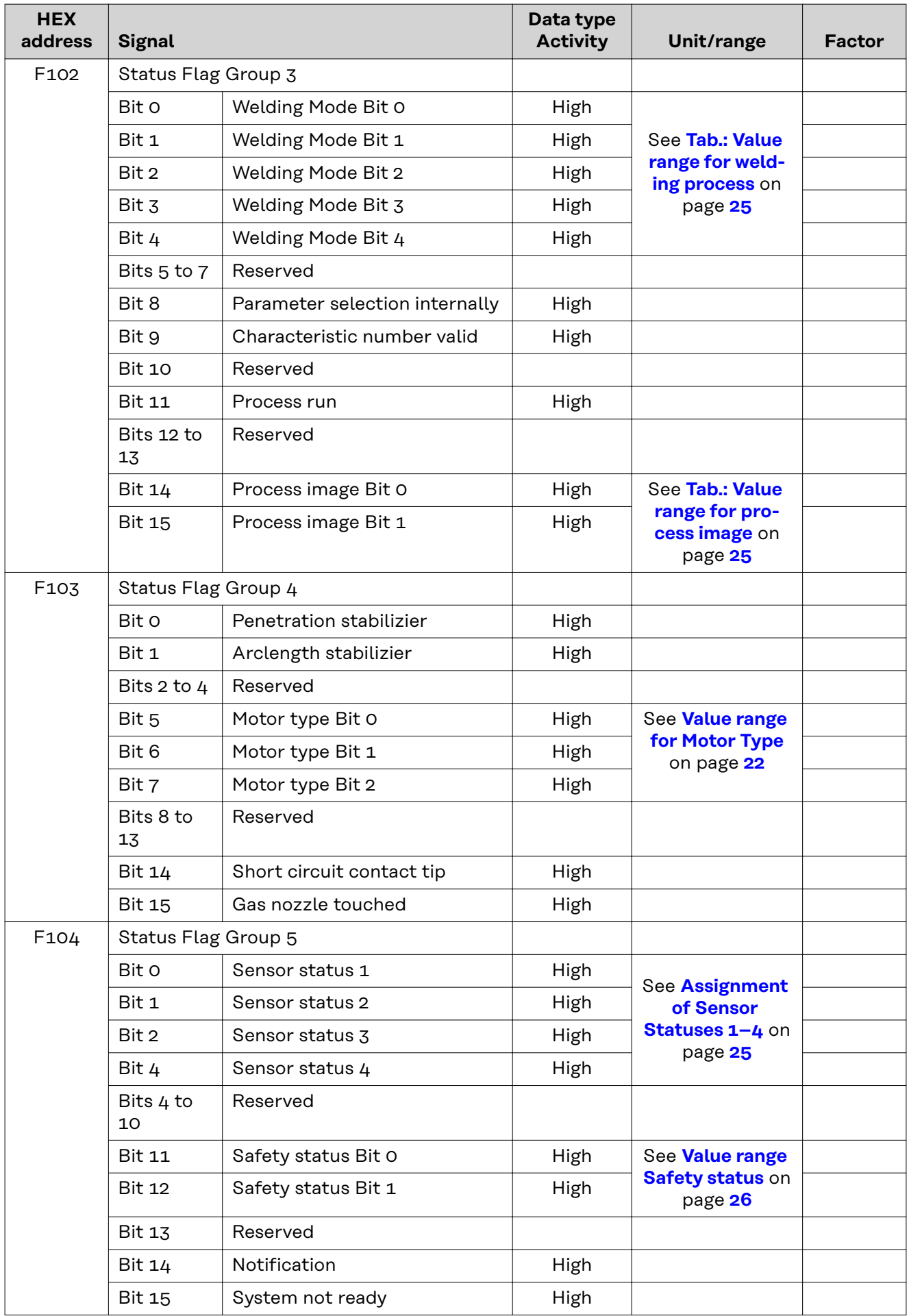

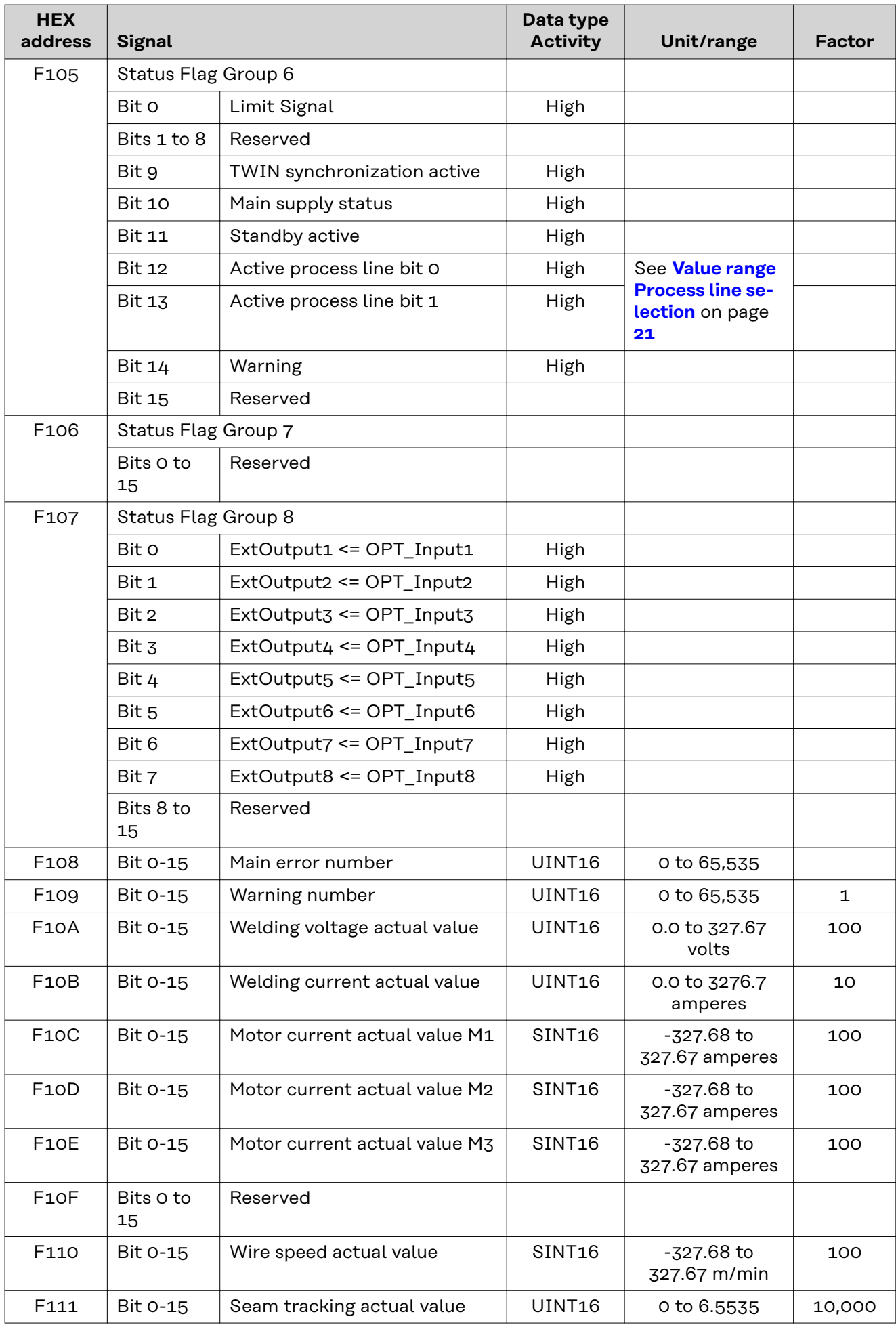

<span id="page-24-0"></span>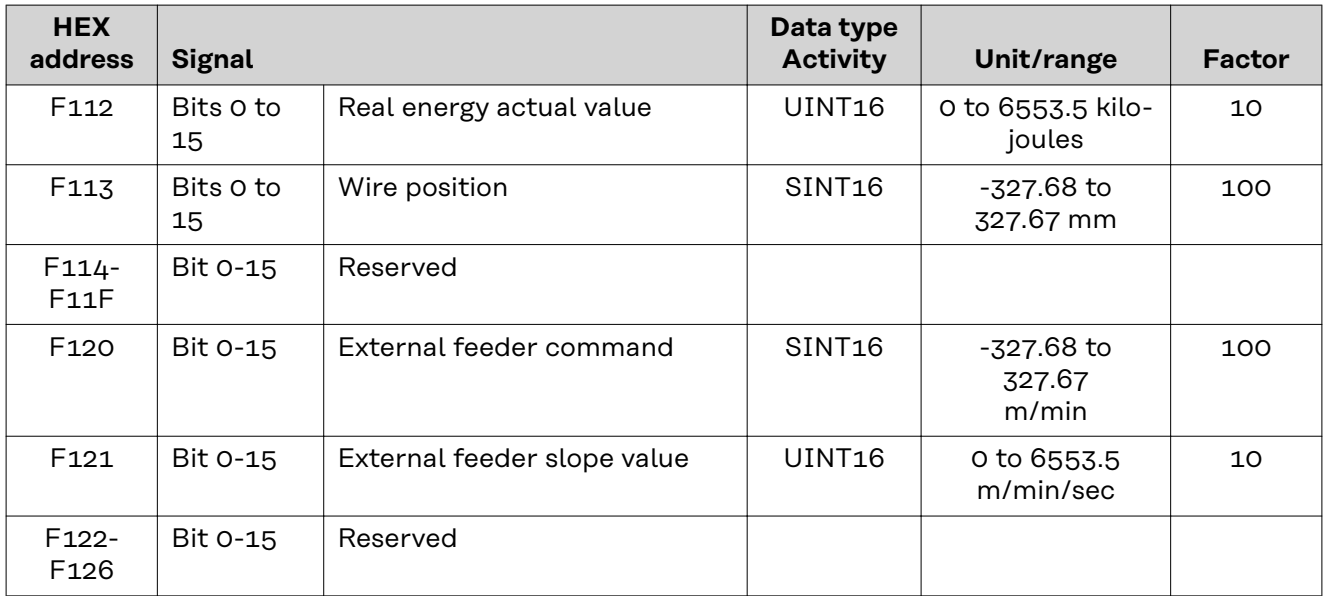

**Value range for welding process and process image**

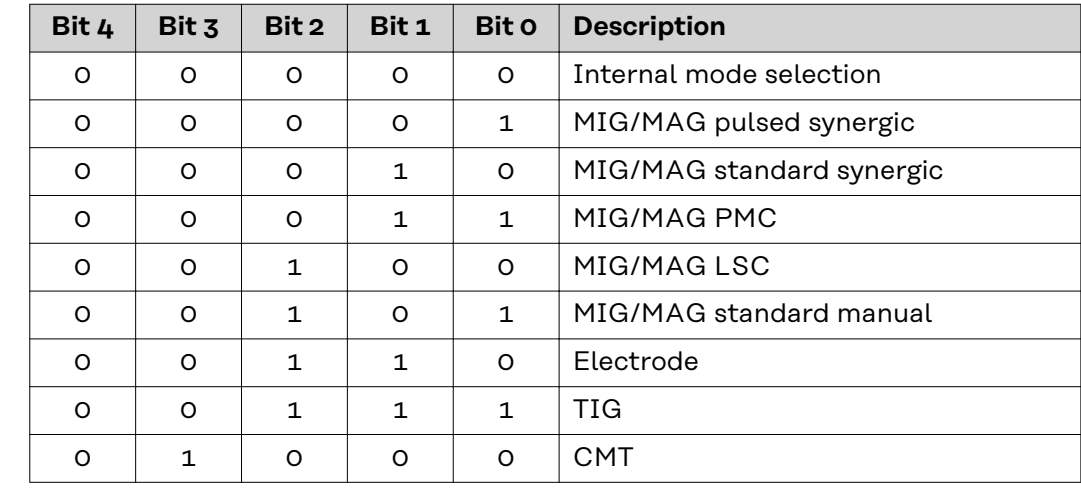

*Value range for welding process*

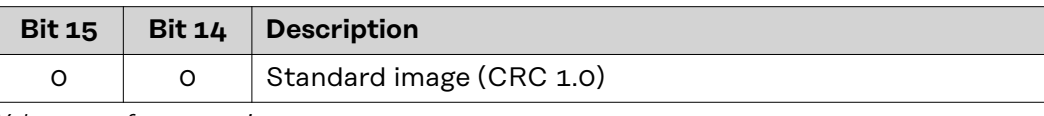

*Value range for process image*

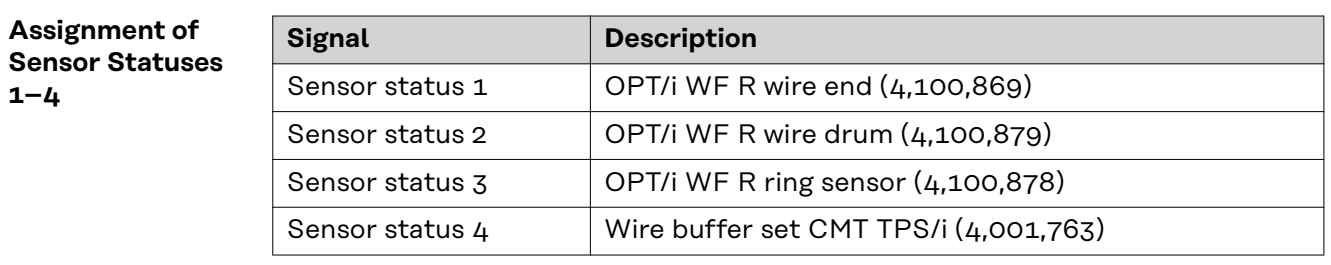

<span id="page-25-0"></span>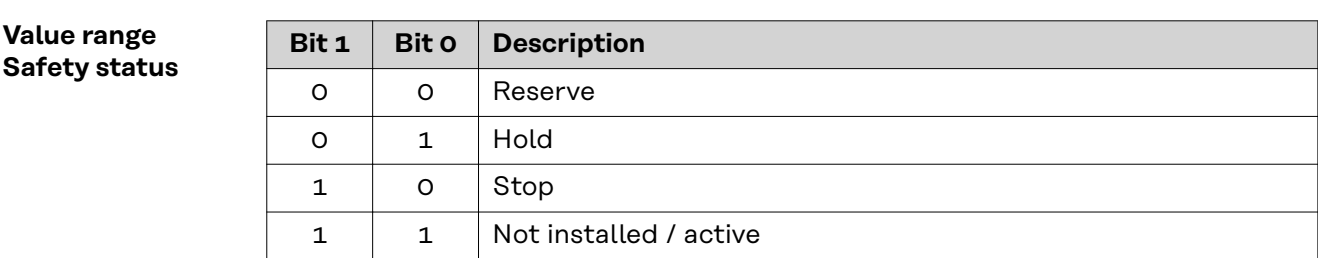

### **TAG table**

- To read the following TAGs, use the mode function 03dec (03hex) see section **03**dec **[\(03](#page-31-0)**hex**) [Read Holding Register](#page-31-0)** from page **[32](#page-31-0)**
- To edit the following TAGs, use the mode function 06dec (06hex) see section **06**dec **[\(06](#page-32-0)**hex**) [Write Single Register](#page-32-0)** from page **[33](#page-32-0)**

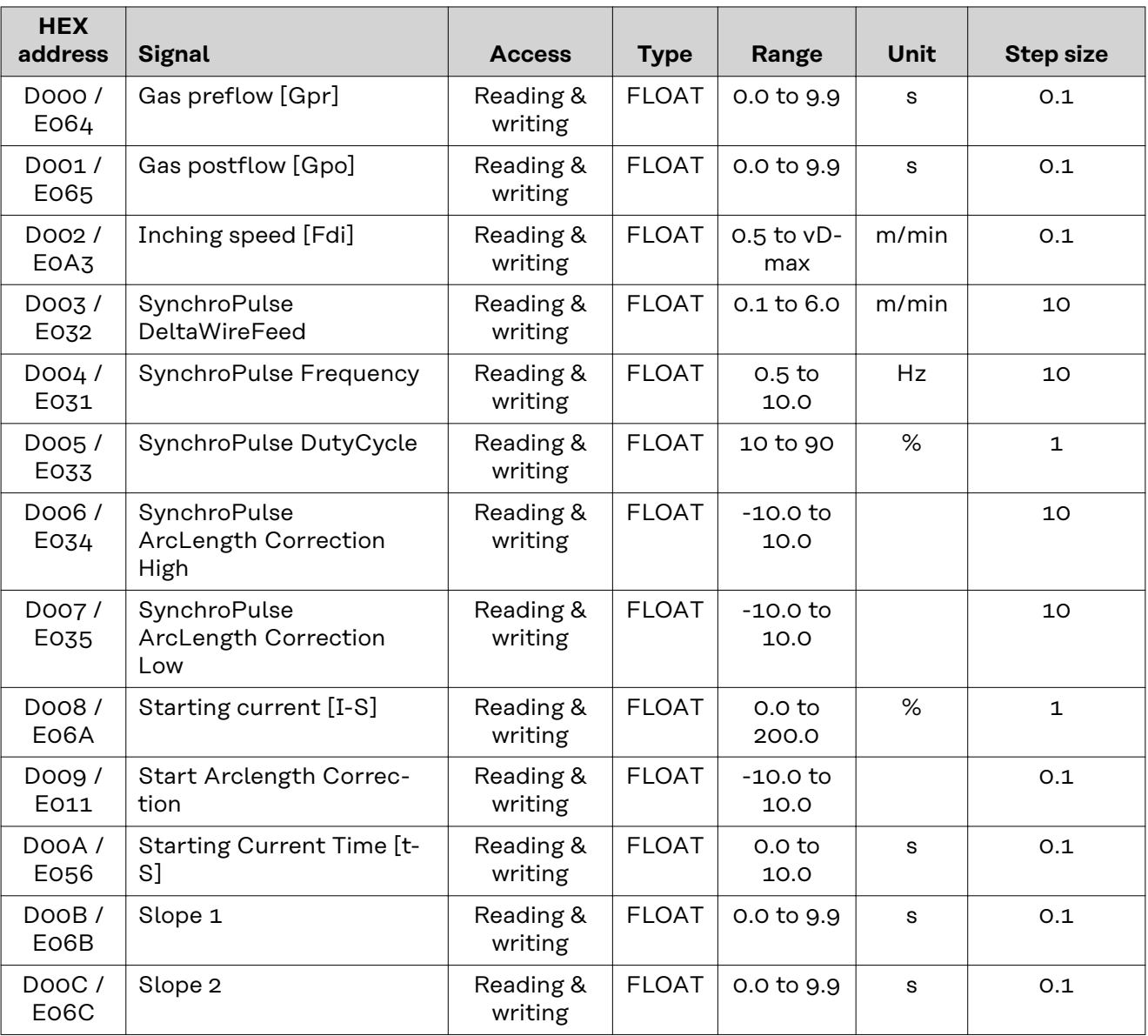

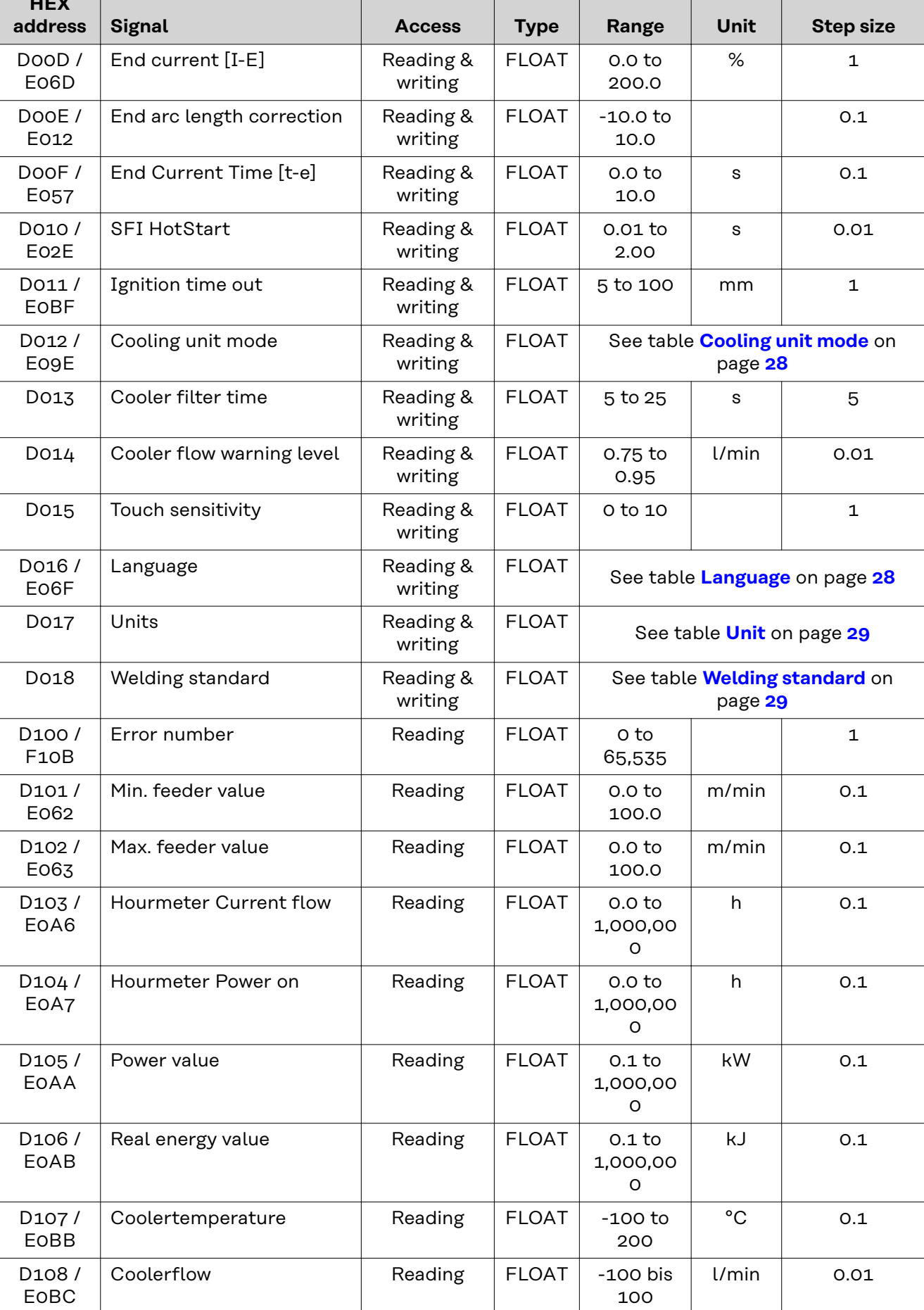

т

т

 $\mathbf{I}$ 

т

 $\mathbf{I}$ 

 $\overline{\phantom{a}}$ 

#### <span id="page-27-0"></span>**Cooling unit mode**

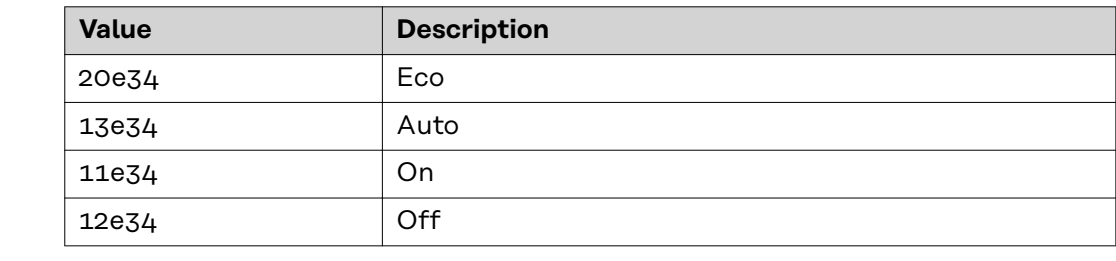

### $L$ anguage

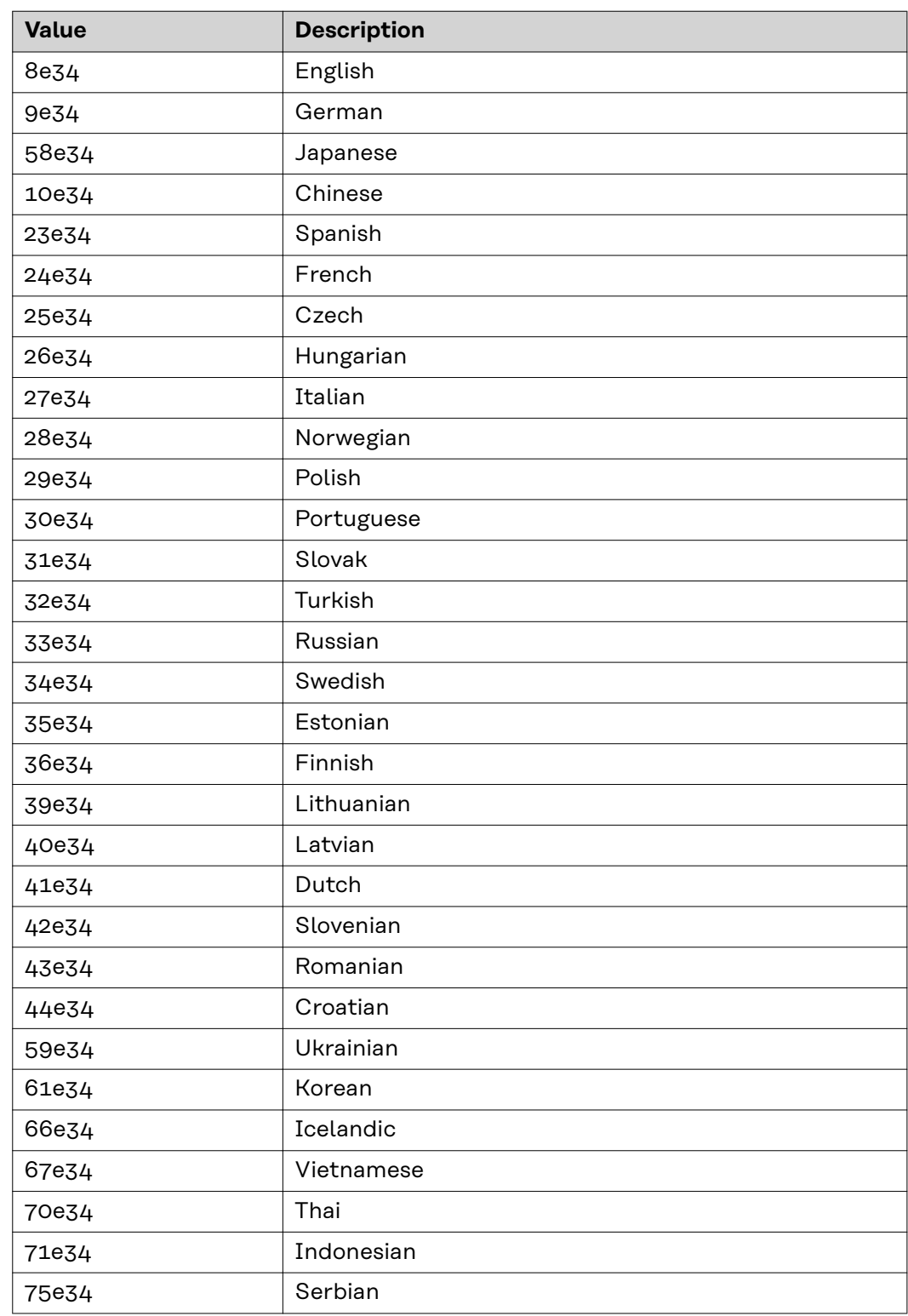

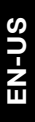

<span id="page-28-0"></span>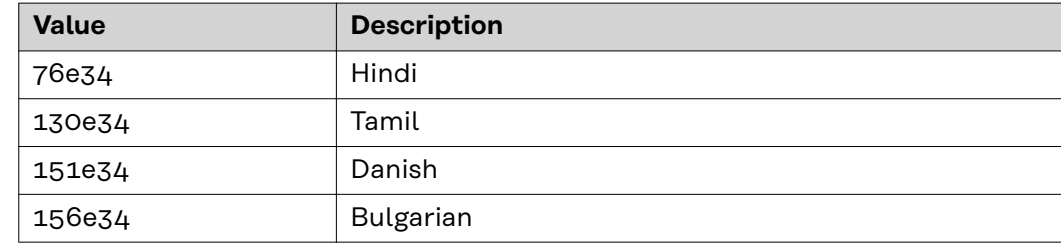

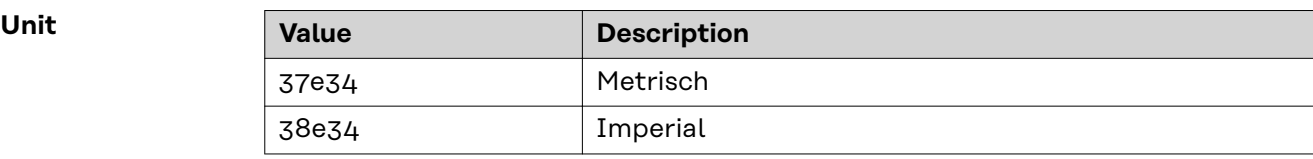

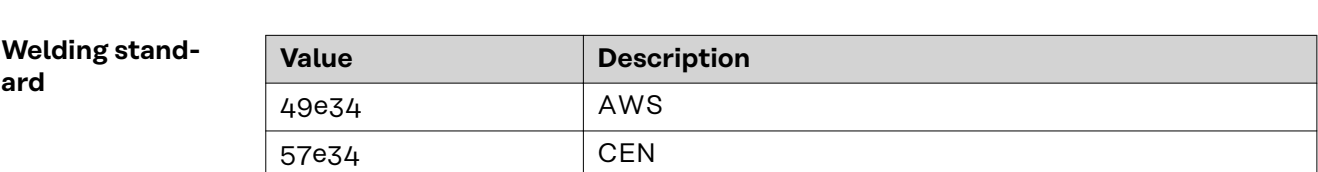

<span id="page-29-0"></span>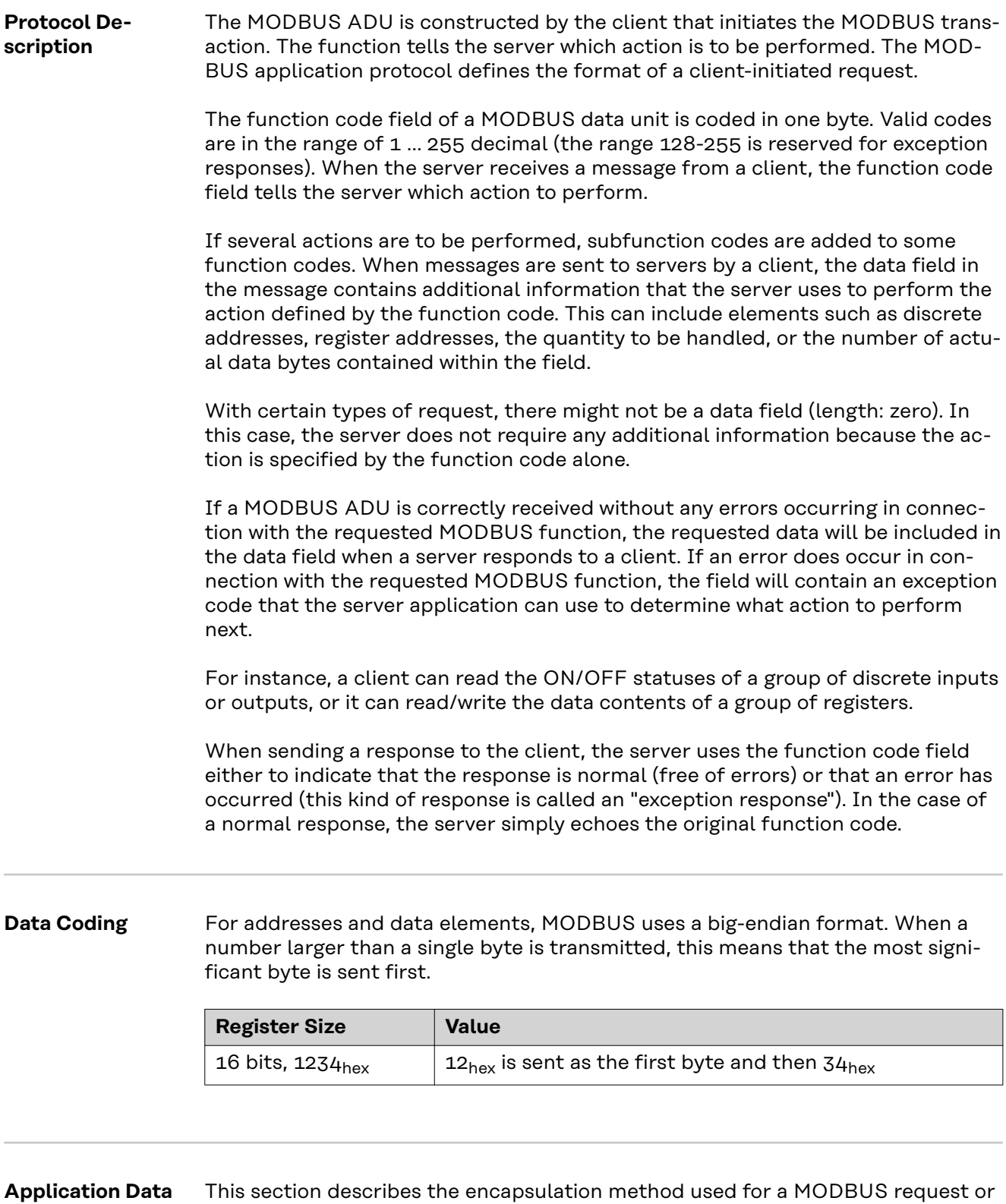

**Unit (ADU)**

response when it is transmitted over a MODBUS TCP network.

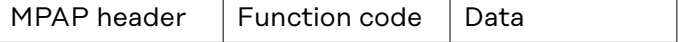

#### **Description of MPAP header:**

#### **Transaction Identifier**

Used to allocate the transaction. The MODBUS server copies the Transaction Identifier of the request into the response.

#### **Transaction Identifier**

This is used for transaction pairing. The MODBUS server copies the transaction identifier from the request into the response.

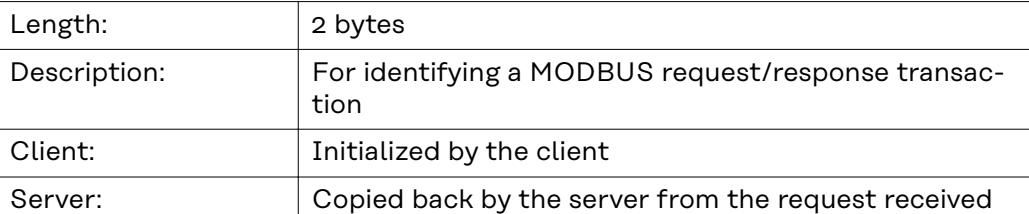

#### **Protocol Identifier**

This is used for multiplexing within the system. The MODBUS protocol is identified by the value 0.

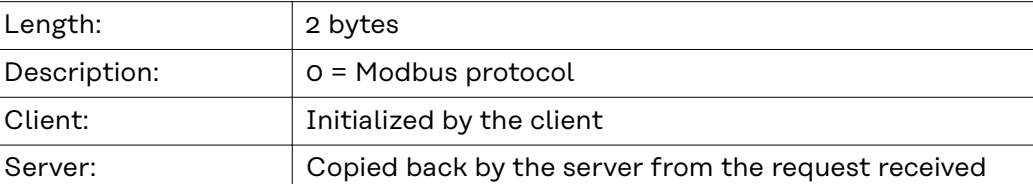

#### **Length**

This field is used to specify the number of bytes in the field to follow, including the unit identifier, function code, and data field.

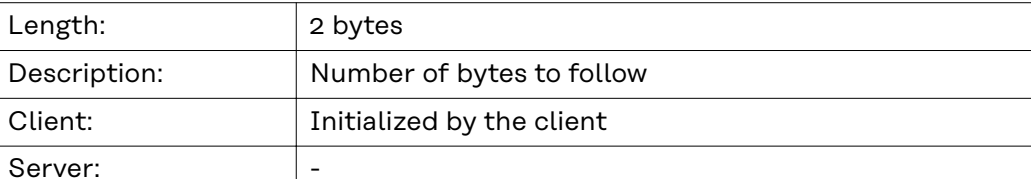

#### **Unit Identifier**

This field is used for routing within the system. It is usually used for communication with a serially connected MODBUS- or MODBUS+ slave where communication takes place via a gateway between an Ethernet network and a serial MODBUS line. The field value is set in the request by the MODBUS client and must be replicated exactly in the response from the server.

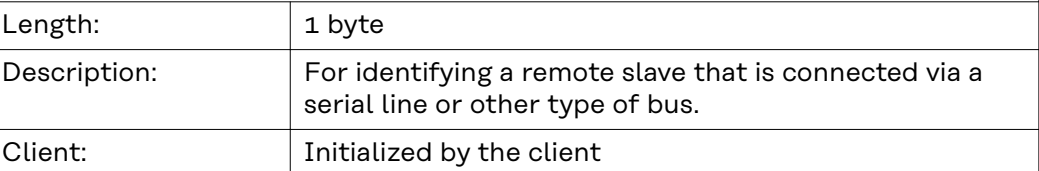

#### **All MODBUS/TCP ADUs are sent via TCP on registered port 502.**

# <span id="page-31-0"></span>**Modbus Functions**

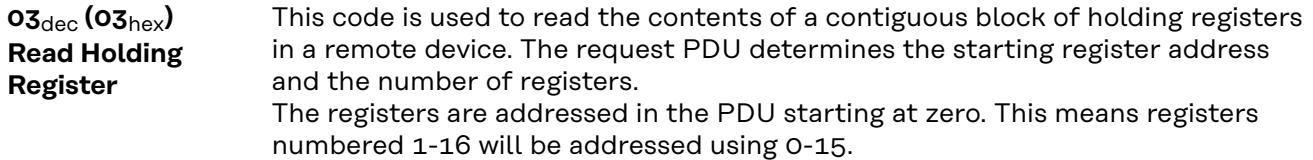

The register data in the response message is packed as two bytes per register, with the binary contents precisely aligned/justified within each byte. Within the individual registers, the first byte contains the high-order bits and the second byte the low-order bits.

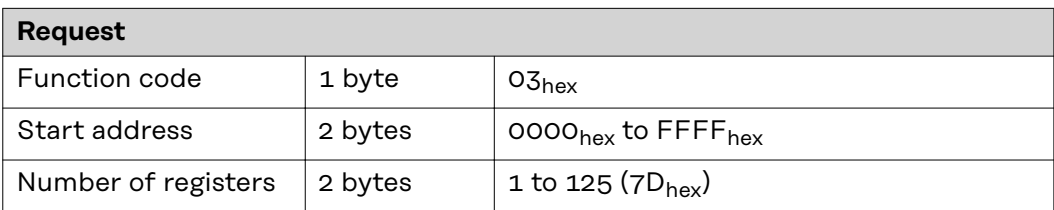

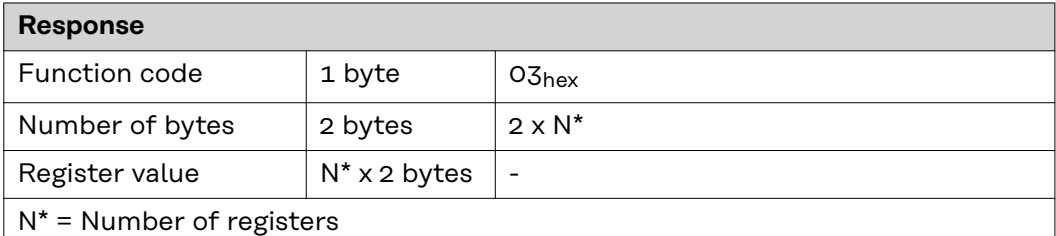

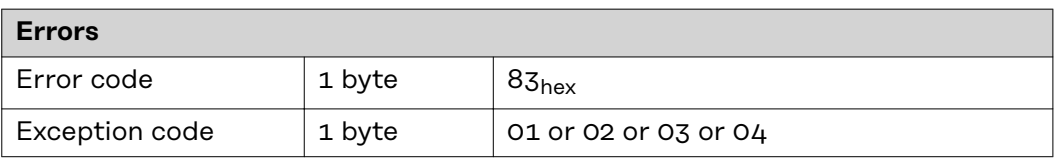

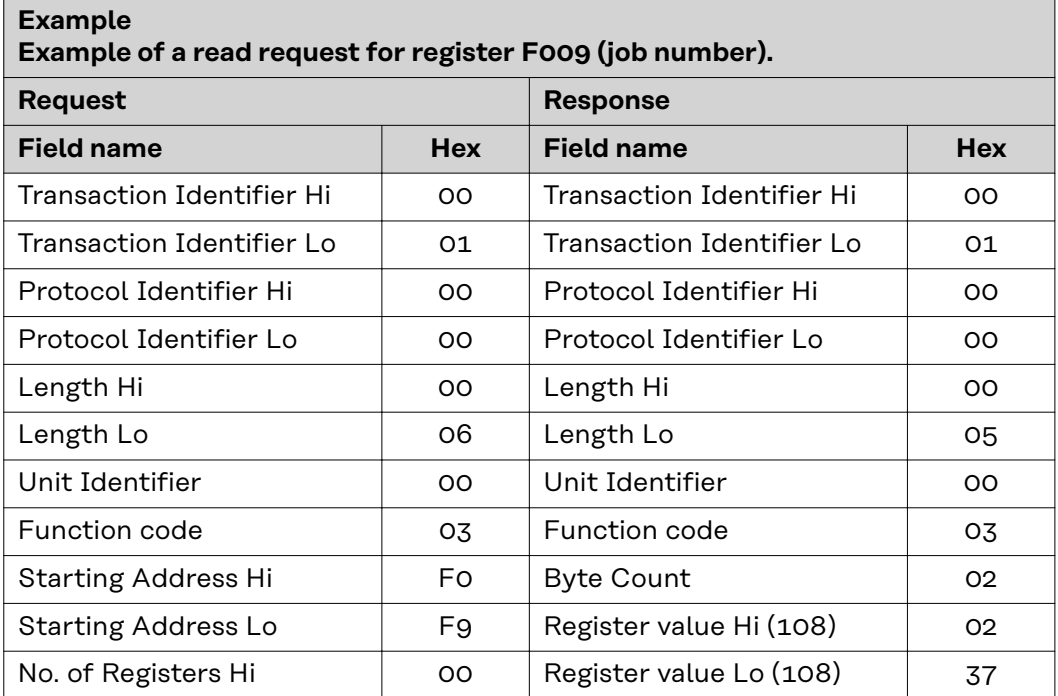

### <span id="page-32-0"></span>**Example Example of a read request for register F009 (job number).**

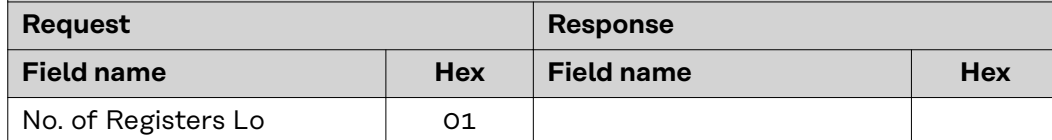

The contents of register F009 (job number) are displayed in the form of the twobyte values 237hex or 567dec.

#### **06**dec **(06**hex**) Write Single Register**

This function code is used to write a single holding register in a remote device. The request PDU specifies the address of the register to be written. Registers are addressed starting at zero. This means that the register that has been numbered as 1 will be addressed using 0.

The normal response is an echo of the request, which is returned after the register contents are written.

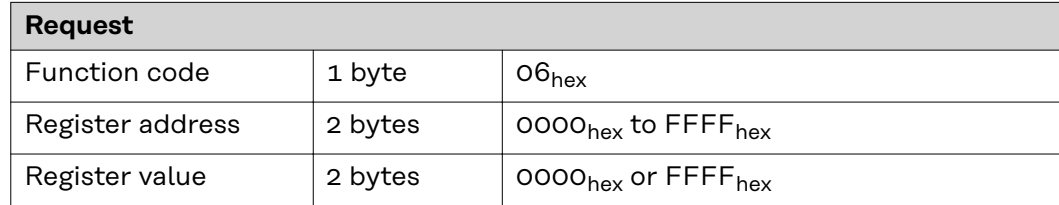

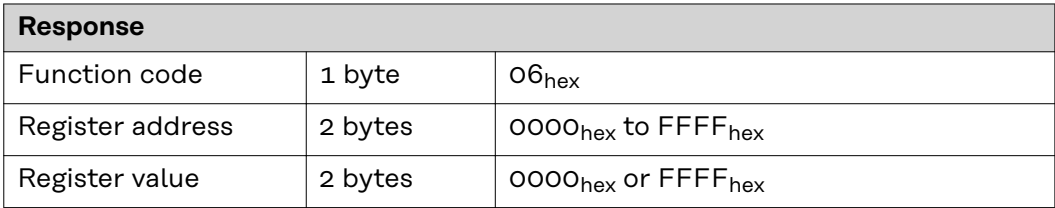

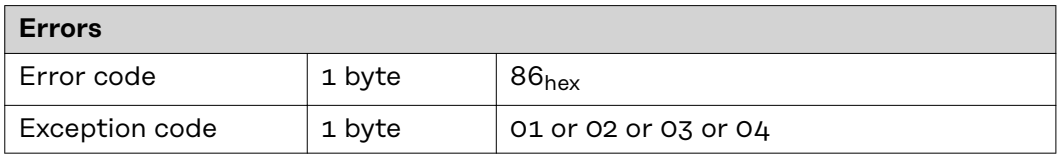

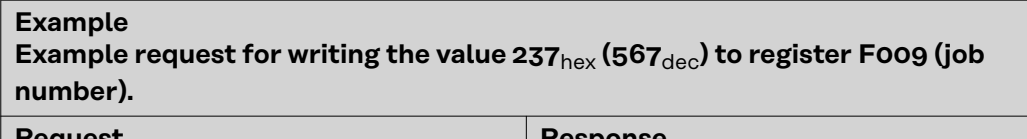

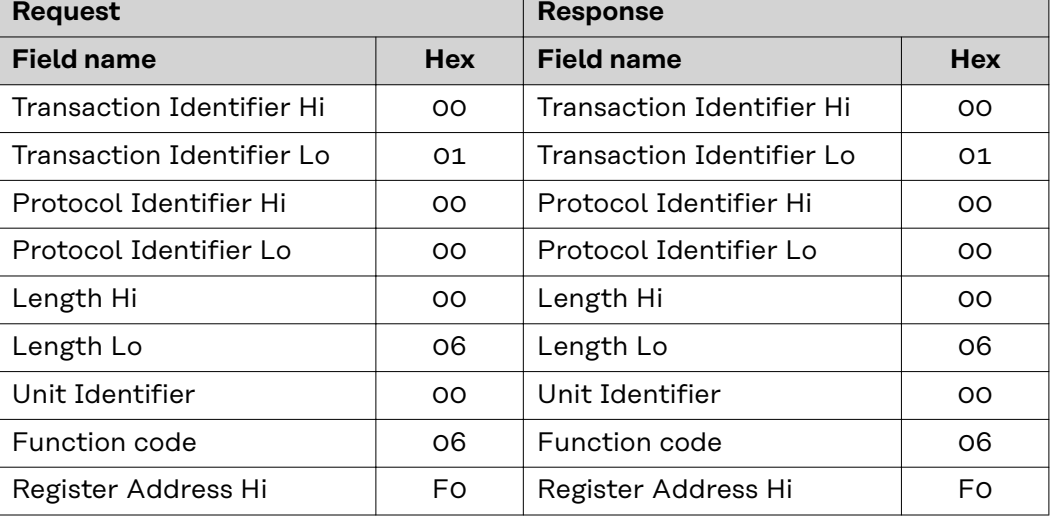

<span id="page-33-0"></span>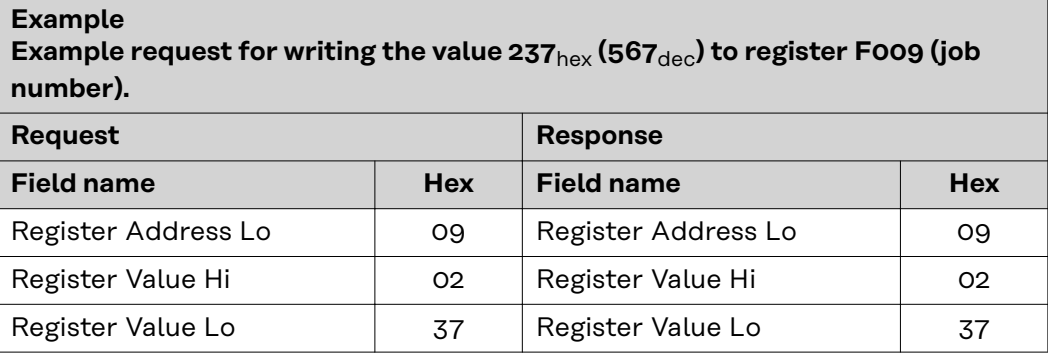

#### **16**dec **(10**hex**) Write Multiple Register**

This function code is used to write a block of contiguous registers in a remote device. The requested written values are specified in the request data field. Data is packed as two bytes per register. The normal response returns the function code, the starting address, and the number of registers written.

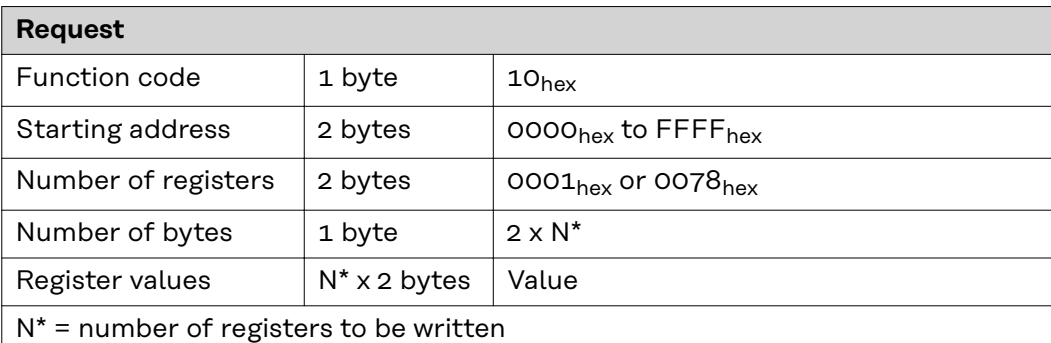

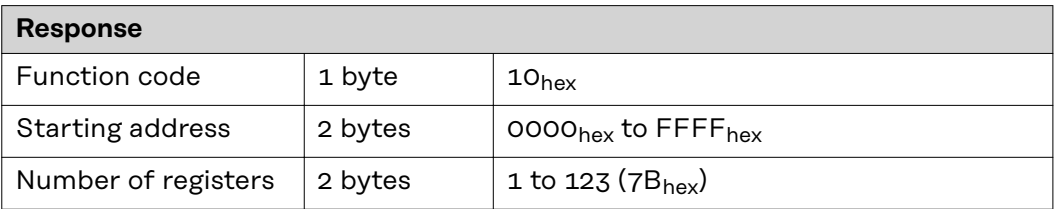

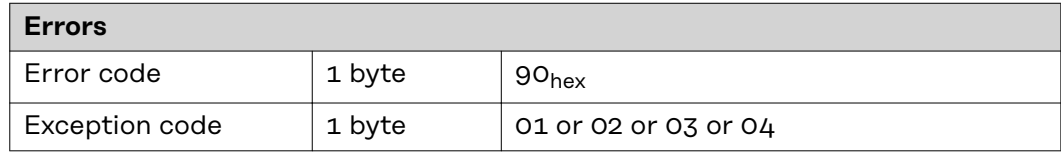

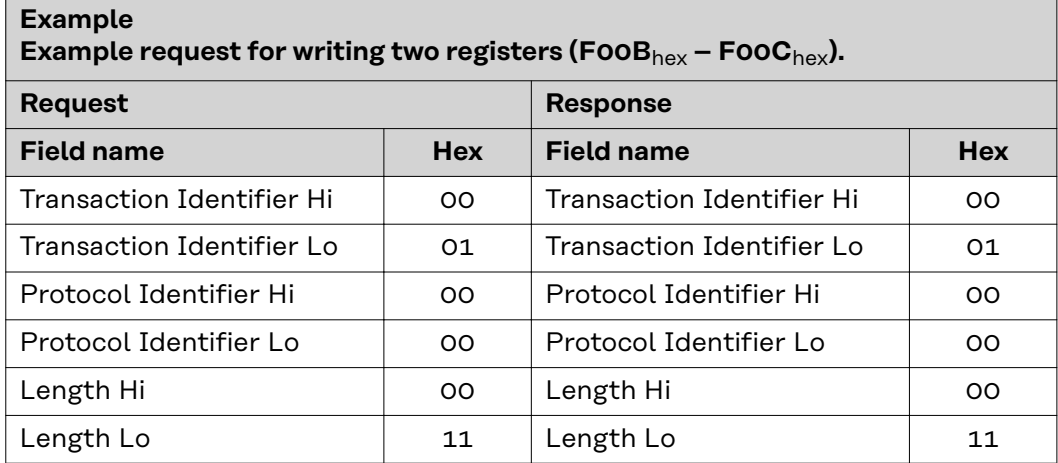

<span id="page-34-0"></span>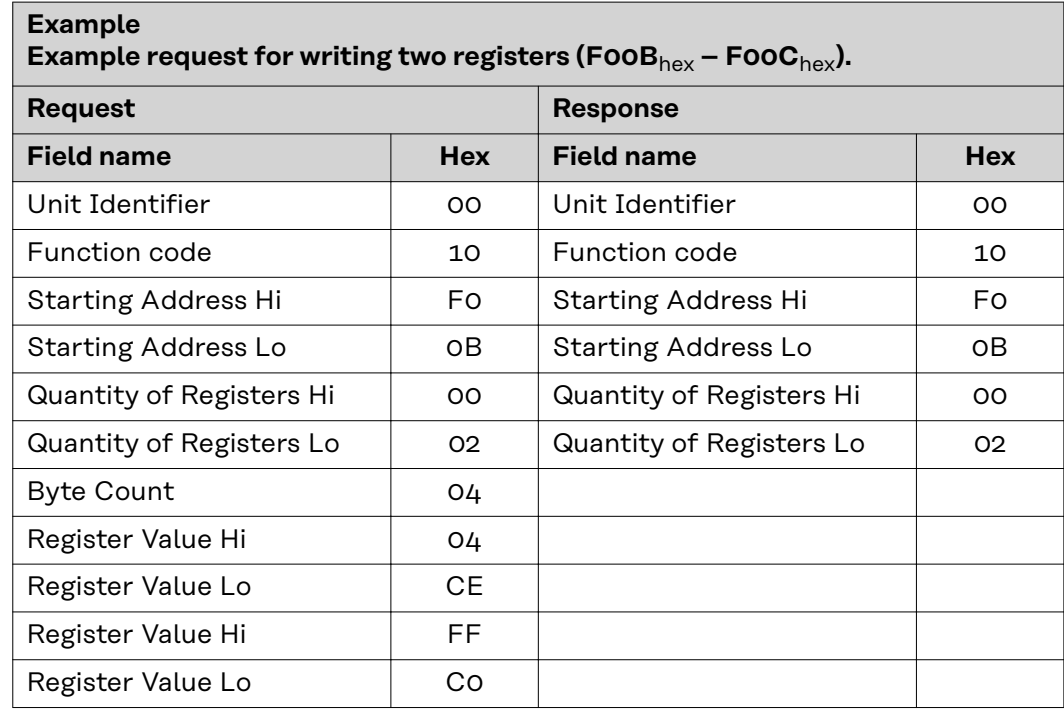

#### **23**dec **(17**hex**) Read/Write Multiple Register**

This function code performs a combination of one read operation and one write operation in a single MODBUS transaction. The write operation is performed before the read operation.

Holding registers are addressed starting at zero. This means that holding registers 1-16 will be addressed in the PDU using 0-15.

The request PDU specifies:

- The starting address and number of holding registers to be read
- The starting address, number of holding registers, and data for the write operation.

The byte count field specifies the number of bytes to follow in the write data field.

The normal response contains the data from the group of registers read. The byte count field specifies the number of bytes to follow in the read data field.

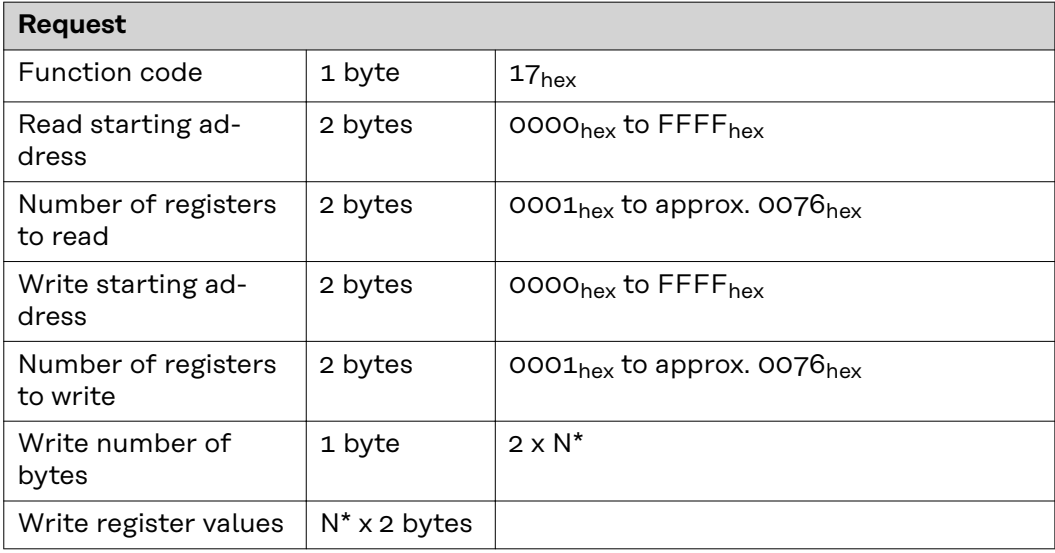

#### **Request**

N\* = number of registers to be written

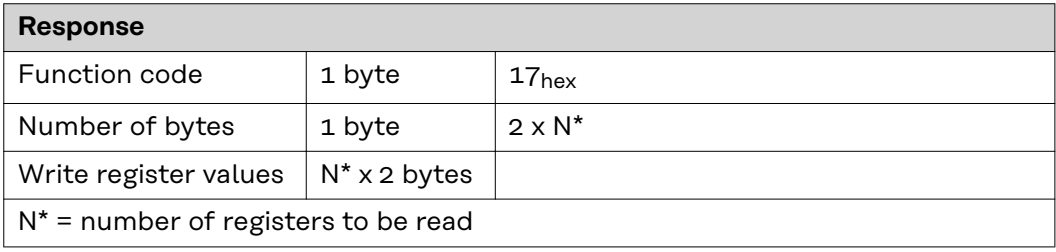

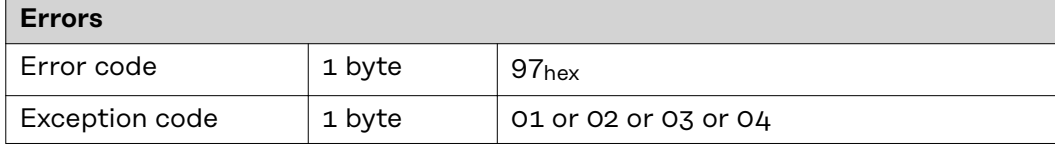

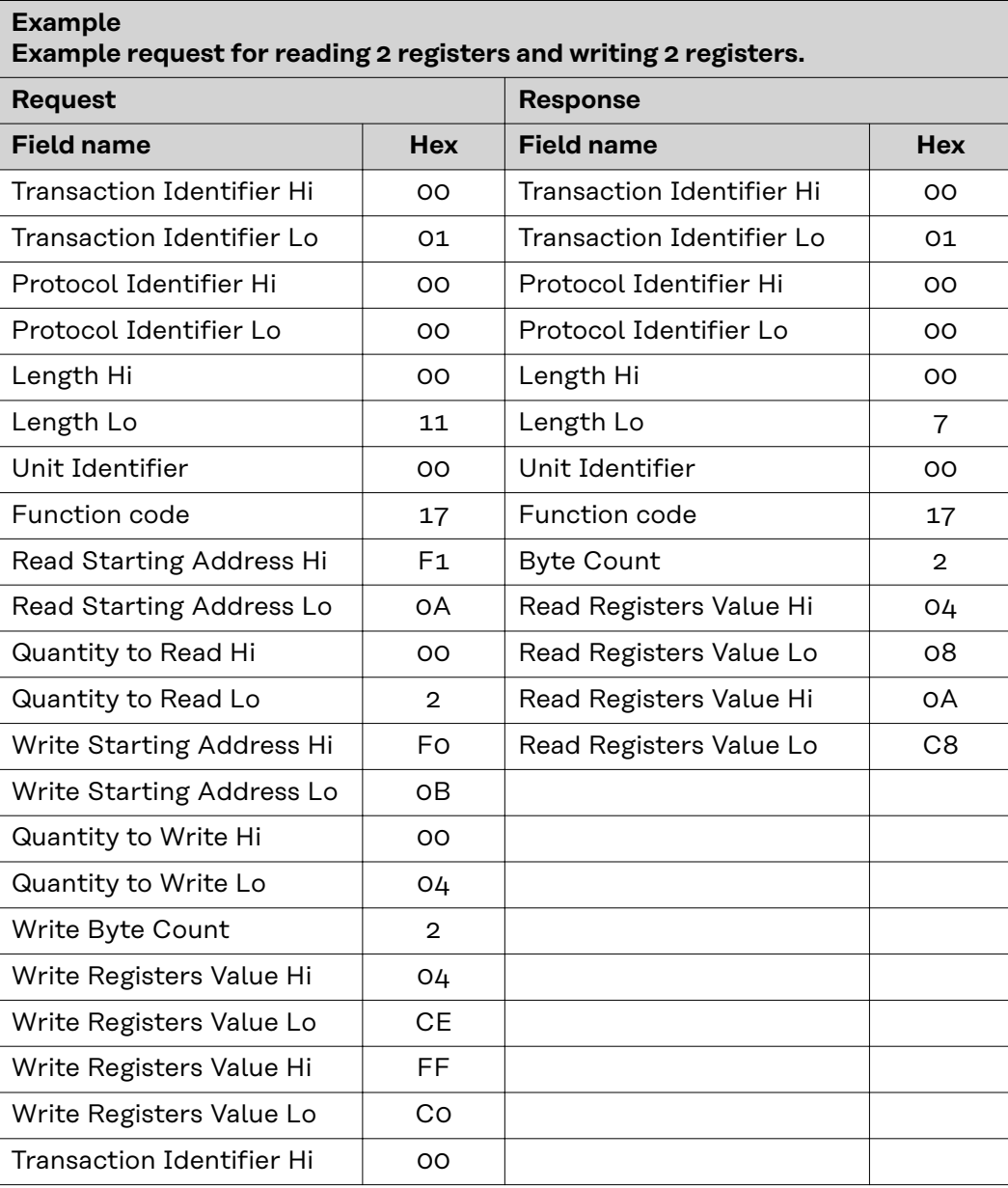

### <span id="page-36-0"></span>**103**dec **(67**hex**) Read Holding Register Float**

This function is used to read the contents of a contiguous block of registers in the TAG tables contained in this document. The register uses floating-point format (32 bits). The request PDU determines the starting register address and the number of registers.

The registers are addressed in the PDU starting at zero. This means registers numbered 1-16 will be addressed using 0-15.

The register data in the response message is packed as two bytes per register, with the binary contents precisely aligned/justified within each byte. Within the individual registers, the first byte contains the high-order bits and the second byte the low-order bits.

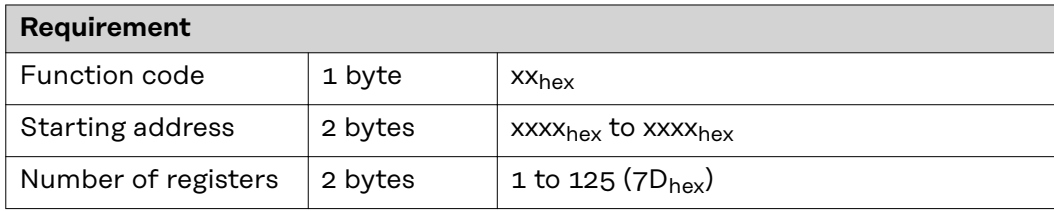

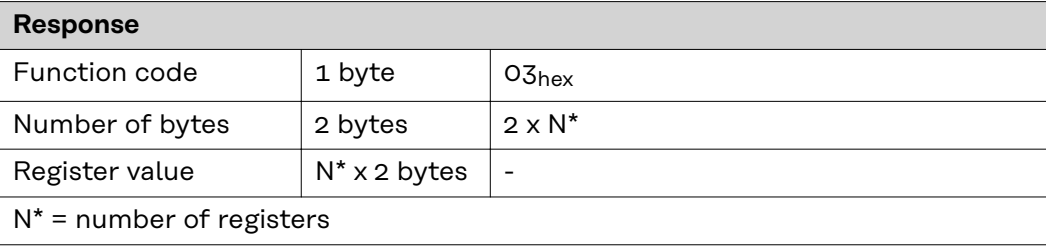

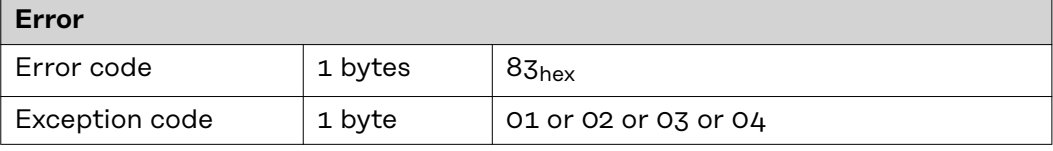

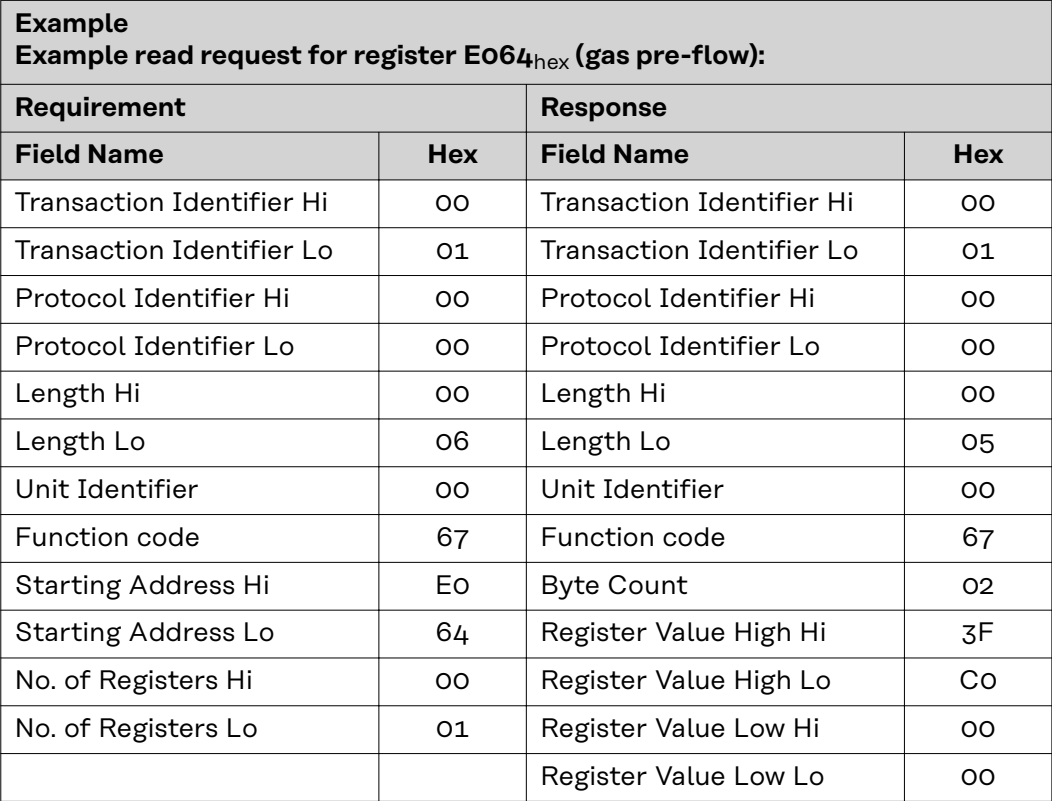

#### <span id="page-37-0"></span>**104**dec **(68**hex**) Write Single Register Float** This function is used to edit registers in the TAG tables contained in this document. The register uses floating-point format (32 bits). The request PDU specifies the address of the register to be written. Registers are addressed starting at zero. This means that the register that has been numbered as 1 will be addressed using 0.

The normal response is an echo of the request, which is returned after the register contents are written.

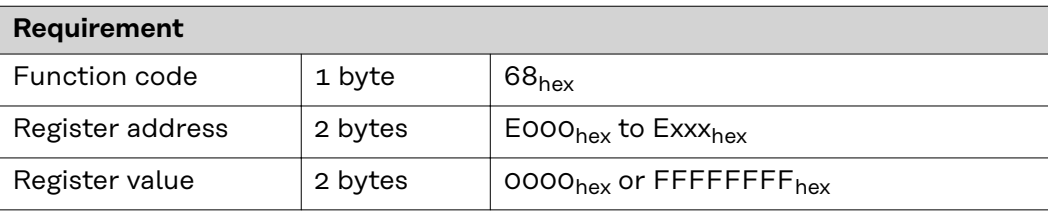

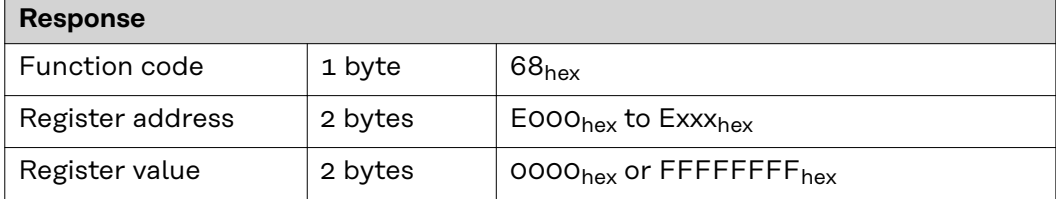

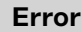

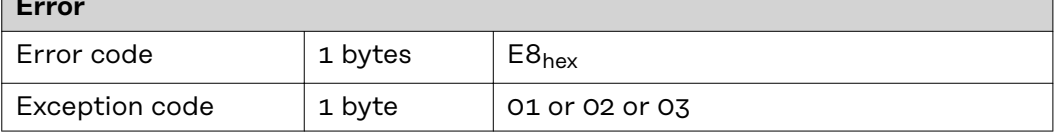

#### **Example Example request for writing the value 3FC00000**hex **(1.5**dec**) to register E064**hex **(gas pre-flow):**

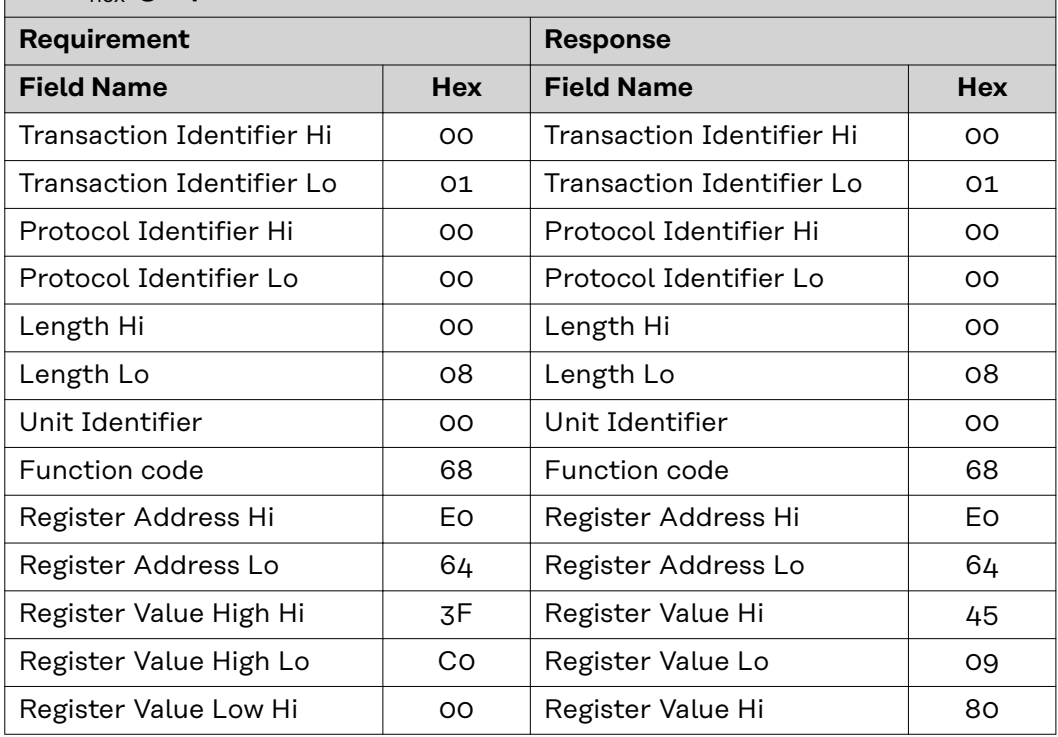

### **Example Example request for writing the value 3FC00000**hex **(1.5**dec**) to register E064**hex **(gas pre-flow): Requirement Response Field Name Hex Field Name Hex**

Register Value Low Lo  $\begin{vmatrix} 0 & 0 \\ 0 & 0 \end{vmatrix}$  Register Value Lo  $\begin{vmatrix} 0 & 0 \\ 0 & 0 \end{vmatrix}$ 

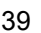

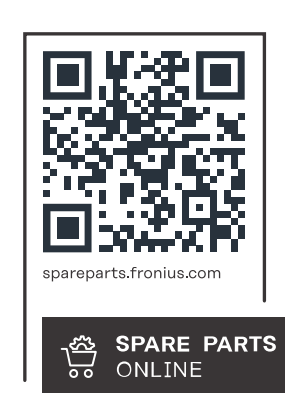

#### **Fronius International GmbH**

Froniusstraße 1 4643 Pettenbach Austria contact@fronius.com www.fronius.com

At www.fronius.com/contact you will find the contact details of all Fronius subsidiaries and Sales & Service Partners.